## Motorola

**iDEN**®

**Digital Multi-Service Phone** 

r750plus User's Guide

**Fifth Review Draft** 

7/24/00

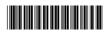

NTN9333-A

# **Table of Contents**

| Welcome                                         | 1   |
|-------------------------------------------------|-----|
| TTY Access                                      | . 2 |
| Large-Print Manuals                             | . 2 |
| Features of your <i>r</i> 750 <i>plus</i> Phone |     |
| Attaching and Charging the Battery              |     |
| Attaching the Battery                           |     |
| Detaching the Battery                           |     |
| Charging the Battery                            | . 4 |
| Battery and Charging Status                     | . 4 |
| Turning On Your r750plus Phone                  | . 5 |
| Turning Off your r750plus Phone                 | . 5 |
| Installing Your Antenna                         |     |
| Keypad Lock                                     | . 6 |
| Activating Keypad Lock                          | . 6 |
| Receiving Incoming Calls                        | . 6 |
| Receiving New Mail Messages                     | . 6 |
| Receiving Voice Mail                            |     |
| Receiving Private (Two-Way Radio) Calls         |     |
| Deactivating Keypad Lock                        |     |
| Display Icons                                   |     |
| About Modes and Menus                           |     |
| Setting the Time and Date                       | . 9 |
| Changing the Display Language                   | 11  |
| Selectable Backlight Timer                      | 11  |
| Making Phone Calls                              | 12  |
| Using Other Dialing Methods                     | 12  |
| Scroll                                          |     |
| Speed Dial                                      | 12  |
| Emergency Dial                                  | 13  |
| Automatic Redial                                |     |
| Last Number Redial                              |     |
| Turbo Dial® Key                                 |     |
| Plus Dialing                                    |     |
| Hands-Free Speakerphone                         |     |
| Receiving a Phone Call                          |     |
| Ending a Phone Call                             |     |
| What Is My Phone Number?                        |     |
| VibraCall® Alert                                | 15  |

# r**750**plus\*\*

| Selecting VibraCall Alert for All Incoming Calls and Messages                                                                                                    |                                                                                              |
|----------------------------------------------------------------------------------------------------|----------------------------------------------------------------------------------------------|
| Selecting VibraCall Alert for Individual Services                                                                                                    |                                                                                              |
| Setting the Ringer Volume                                                                                                    |                                                                                              |
| Selecting a Ring Style                                                                                                    |                                                                                              |
| Setting a Ring Style                                                                                                    |                                                                                              |
| Setting a Ring Style for the Alternate Line                                                                                                    | 18                                                                                           |
| Additional Phone Services                                                                                                    | 19                                                                                           |
| Call Waiting                                                                                                    |                                                                                              |
| 5                                                                                                    |                                                                                              |
| Call Hold                                                                                                    |                                                                                              |
| 3-Way Calling                                                                                                    |                                                                                              |
| Alternate Phone Line                                                                                                    |                                                                                              |
| Setting the Active Line                                                                                                    |                                                                                              |
| Receiving a Call                                                                                                    |                                                                                              |
| Receiving a Call on Your Alternate Line                                                                                                    |                                                                                              |
| Receiving a Phone Call Using Speakerphone                                                                                                    |                                                                                              |
| Missed Call Indicator                                                                                                    |                                                                                              |
| Call Forwarding                                                                                                    |                                                                                              |
| Unconditional Call Forwarding                                                                                                    |                                                                                              |
| Conditional Call Forwarding                                                                                                    | 22                                                                                           |
|                                                                                                    |                                                                                              |
| Creating, Editing, and Using Stored Lists                                                                                                    |                                                                                              |
| Combined Phone Number and Private ID List                                                                                                    | 24                                                                                           |
| Combined Phone Number and Private ID List Entering Numbers                                                                                                    | 24<br>24                                                                                     |
| Combined Phone Number and Private ID List<br>Entering Numbers<br>Entering Names                                                                                                    | 24<br>24<br>24                                                                               |
| Combined Phone Number and Private ID List Entering Numbers Entering Names Storing Names and Numbers                                                                                                    | 24<br>24<br>24<br>25                                                                         |
| Combined Phone Number and Private ID List                                                                                                    | 24<br>24<br>24<br>25<br>26                                                                   |
| Combined Phone Number and Private ID List                                                                                                    | 24<br>24<br>24<br>25<br>26<br>26                                                             |
| Combined Phone Number and Private ID List                                                                                                    | 24<br>24<br>25<br>26<br>26<br>27                                                             |
| Combined Phone Number and Private ID List                                                                                                    | 24<br>24<br>25<br>26<br>26<br>27<br>28                                                       |
| Combined Phone Number and Private ID List                                                                                                    | 24<br>24<br>25<br>26<br>26<br>27<br>28                                                       |
| Combined Phone Number and Private ID List                                                                                                    | 24<br>24<br>25<br>26<br>26<br>27<br>28<br>28                                                 |
| Combined Phone Number and Private ID List  Entering Numbers  Entering Names  Storing Names and Numbers  Pause Digit Entry  Editing and Erasing Phone List Entries  Editing and Erasing Private ID List Entries  Last 10 Calls Received and Sent Lists  Quickstore of Phone Numbers                                                                                                    | 24<br>24<br>25<br>26<br>26<br>27<br>28<br>28                                                 |
| Combined Phone Number and Private ID List Entering Numbers Entering Names Storing Names and Numbers Pause Digit Entry Editing and Erasing Phone List Entries Editing and Erasing Private ID List Entries Last 10 Calls Received and Sent Lists Quickstore of Phone Numbers                                                                                                    | 24<br>24<br>25<br>26<br>26<br>27<br>28<br>28<br>30                                           |
| Combined Phone Number and Private ID List  Entering Numbers  Entering Names  Storing Names and Numbers  Pause Digit Entry  Editing and Erasing Phone List Entries  Editing and Erasing Private ID List Entries  Last 10 Calls Received and Sent Lists  Quickstore of Phone Numbers  Making Private Calls  Scroll                                                                                        | 24<br>24<br>25<br>26<br>26<br>27<br>28<br>28<br>30<br>30                                     |
| Combined Phone Number and Private ID List Entering Numbers Entering Names Storing Names and Numbers Pause Digit Entry Editing and Erasing Phone List Entries Editing and Erasing Private ID List Entries Last 10 Calls Received and Sent Lists Quickstore of Phone Numbers  Making Private Calls Scroll Name Search                                                                                     | 24<br>24<br>25<br>26<br>26<br>27<br>28<br>28<br>30<br>30<br>30<br>30                         |
| Combined Phone Number and Private ID List  Entering Numbers  Entering Names  Storing Names and Numbers  Pause Digit Entry  Editing and Erasing Phone List Entries  Editing and Erasing Private ID List Entries  Last 10 Calls Received and Sent Lists  Quickstore of Phone Numbers  Making Private Calls  Scroll  Name Search  Receiving a Private Call                                                 | 24<br>24<br>25<br>26<br>27<br>28<br>28<br>30<br>30<br>30<br>30<br>31                         |
| Combined Phone Number and Private ID List Entering Numbers Entering Names Storing Names and Numbers Pause Digit Entry Editing and Erasing Phone List Entries Editing and Erasing Private ID List Entries Last 10 Calls Received and Sent Lists Quickstore of Phone Numbers  Making Private Calls Scroll Name Search Receiving a Private Call Private/Group Mode Speaker Call Alert                      | 24<br>24<br>25<br>26<br>26<br>27<br>28<br>28<br>30<br>30<br>30<br>31<br>31                   |
| Combined Phone Number and Private ID List  Entering Numbers  Entering Names  Storing Names and Numbers  Pause Digit Entry  Editing and Erasing Phone List Entries  Editing and Erasing Private ID List Entries  Last 10 Calls Received and Sent Lists  Quickstore of Phone Numbers  Making Private Calls  Scroll  Name Search  Receiving a Private Call  Private/Group Mode Speaker                     | 24<br>24<br>24<br>25<br>26<br>27<br>28<br>28<br>30<br>30<br>30<br>31<br>31<br>31             |
| Combined Phone Number and Private ID List Entering Numbers Entering Names Storing Names and Numbers Pause Digit Entry Editing and Erasing Phone List Entries Editing and Erasing Private ID List Entries Last 10 Calls Received and Sent Lists Quickstore of Phone Numbers  Making Private Calls Scroll Name Search Receiving a Private Call Private/Group Mode Speaker Call Alert Sending a Call Alert | 24<br>24<br>24<br>25<br>26<br>27<br>28<br>28<br>30<br>30<br>30<br>31<br>31<br>31<br>31<br>31 |

| Responding to a Queued Call Alert              | 32 |
|------------------------------------------------|----|
| Quickstore of Private IDs                      | 32 |
| Storing Your Private ID                        | 33 |
|                                                |    |
| Making Group Calls                             | 34 |
| Receiving a Group Call                         | 34 |
| Adding and Storing a Talkgroup                 |    |
| Area Selection                                 |    |
| Private/Group Mode Speaker                     |    |
| Tivace, Group Mode Speaker                     | 33 |
| Advanced Features                              | 36 |
| Multi-Simultaneous Talk Group Scan             | 36 |
| Entering Group Mode                            |    |
| Initiating a Group Call                        |    |
| Responding to a Secondary Talkgroup            |    |
| Turning Scan On and Off                        |    |
| Aliasing Talkgroup Mode                        |    |
| Talkgroup Mode Selection by Direct Entry       |    |
| Talkgroup Mode Selection by Memory Scroll      |    |
| Emergency Group Call                           |    |
| Placing an Emergency Group Call                |    |
| Cancelling an Emergency Group Call             |    |
| Receiving an Emergency Group Call              |    |
| Receiver Operations During an Emergency Call   |    |
| Status Message                                 |    |
| Entering the Status Message Function           |    |
| Selecting a Status Message with Direct Entry   |    |
| Selecting a Status Message Using Memory Scroll |    |
| Selecting a Target by Direct Entry             |    |
| Selecting a Target by Memory Scroll            | 42 |
| Selecting a Target by Alpha Search             |    |
| Sending a Status Message                       |    |
| Exiting the Status Message Function            |    |
| Receiving a Status Message                     |    |
| ID List Programming                            |    |
| Isolated Site Operation                        |    |
| Entering ISO                                   |    |
| Initiating a Group Call                        |    |
| Exiting ISO                                    |    |
| Other Operations                               |    |
| ·                                              |    |
| Using Mail Services                            | 46 |
| Net Mail                                       | 46 |

# r**750**plus\*\*

| Voice Mail                                             | 47 |
|--------------------------------------------------------|----|
| Alert Receipt During Phone Call                        |    |
| Message Mail                                           |    |
| Saving and Erasing Mail                                |    |
| Auto Call Back                                         |    |
| Mail Memory Full                                       | 49 |
| Using Your Phone as a Modem                            | 50 |
| TTY Users                                              | 50 |
| Setting Programming Menus                              | 51 |
| About Error Codes                                      |    |
| About Error Codes                                      | 36 |
| Optional Accessories                                   | 58 |
| Batteries                                              | 58 |
| Charging the Battery                                   |    |
| Battery Operating Instructions                         |    |
| Rapid Travel Charger                                   |    |
| Using the Rapid Travel Charger (110V/220V/240V)        |    |
| Rapid Travel Charger Operating Specifications          |    |
| Vehicular Battery Charger                              |    |
| Using the Vehicular Battery Charger                    |    |
| Removing the Vehicular Battery Charger                 |    |
| Operating Specifications                               |    |
| Desktop Dual-Pocket Charger                            |    |
| Charging a battery                                     |    |
| Data Operation                                         |    |
| Inserting and removing a battery from the rear pocket  |    |
| Desktop Charger Status                                 | 62 |
| Desktop Charger Troubleshooting                        |    |
| Audio Adapter                                          |    |
| Using the Audio Adapter                                | 64 |
| Attaching/Detaching the Earpiece Microphone or Headset | 64 |
| Removing the Audio Adapter                             | 65 |
| Battery Belt Clip                                      | 66 |
| Using the Battery Belt Clip                            | 66 |
| Leather Carry Case                                     | 66 |
| Hard-Install Car Kit                                   |    |
| Remote Speaker/Microphone                              |    |
| Attaching and Removing the Swivel Clip                 | 68 |
| Connecting the Remote Speaker/Microphone               |    |
| to the Portable                                        |    |
| Operation                                              | 69 |

| Safety and General Information                    | 70 |
|---------------------------------------------------|----|
| RF Operational Characteristics                    | 70 |
| Exposure To Radio Frequency Energy                | 70 |
| Portable Radio Product Operation and EME Exposure |    |
| Antenna Care                                      |    |
| Phone Operation                                   | 71 |
| Two-way radio operation                           | 71 |
| Body-worn operation                               |    |
| Data operation                                    |    |
| Approved Accessories                              | 72 |
| Electro Magnetic Interference/Compatibility       | 72 |
| Facilities                                        |    |
| Aircraft                                          | 72 |
| Medical Devices                                   | 72 |
| Pacemakers                                        |    |
| Hearing Aids                                      |    |
| Other Medical Devices                             |    |
| Use While Driving                                 | 73 |
| Operational Warnings                              |    |
| For Vehicles Equipped with an Air Bag             |    |
| Potentially Explosive Atmospheres                 |    |
| Blasting Caps and Areas                           |    |
| Operational Cautions                              |    |
| Antennas                                          |    |
| Batteries                                         | 75 |
| Cleaning and Drying Considerations                |    |
| Intrinsically Safe Radio Information              | 77 |
| FMRC Approved Equipment                           | 77 |
| Repair of FMRC Approved Products                  |    |
| Repair                                            |    |
| Relabeling                                        |    |
| Do Not Substitute Options or Accessories          | 80 |
| Accessory Safety Information                      | 81 |
| Warranty                                          | 83 |
| Patent & Trademark Information                    | 91 |
| Owner's Information                               | 95 |

# r**750**plus\*\*

## Welcome

ongratulations on purchasing your Motorola iDEN *r*750*plus* phone data-capable, multi-service, digital portable phone. Superior features and state-of-the-art technology help to keep you in constant touch with all your business and personal contacts.

Your *r*750*plus* phone has so many new and exciting features! With wireless access to the Internet, you can check on the latest news and weather, get stock quotes, send and receive e-mail, and download information from your computer. A missed-call indicator lets you know that you received calls while you were away.

And, new ease-of-dialing features, such as Turbo Dial<sup>TM</sup> key and the Last 10 Calls Received and Sent lists, help you to quickly make and return phone calls.

NOTE: Some features may be network dependent or subscription only, and may not be available in all areas. Contact your service provider for more information.

The *r*750*plus* phone offers:

- •Phone Mode—for cellular phone operation. *See Page 12*.
- •Private Mode—for two-way radio use to talk with one person. *See Page 30*.
- •Group Mode—for two-way radio use to talk with several people. *See Page 34*.
- •Net Mode—for accessing the built-in microbrowser. *See the Net Mode User's Guide.*
- Advanced Features—for monitoring multiple talkgroups, emergency calls, status messages, and Isolated Site Operation (ISO) functions. Dependent on Network and phone availability. See Page 36.
- •Mail Services—for message, voice, and net mail. See Page 46.
- Fax and Data Transfer—for circuit data faxes and file transfers. See Page 50.

NOTE: This manual describes the features of your phone as they were set up at the factory. However, your carrier or your organization may have changed or added features. For more information, check with your carrier or your organization.

This manual provides information about how Net Mode works with various features of your *r*750*plus* phone. For information on using the microbrowser and other components of Net Mode, see the *Net Mode User's Guide*.

#### **TTY Access**

TTY access is available on your phone. See the *Wireless Data Services User's Guide* for complete instructions.

#### **Large-Print Manuals**

A large-print version of the phone's *User's Guide* is available. For more information on Motorola products for people with disabilities, contact Motorola Customer Care at 1-800-453-0920 or TTY 1-877-483-2840.

#### Features of your r750plus Phone

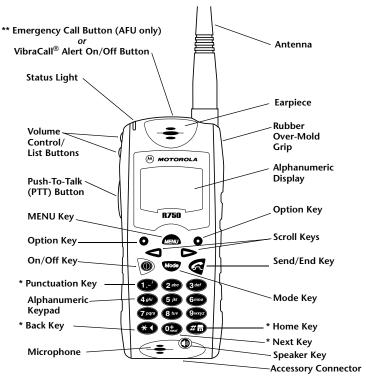

- \* These features are available in the Net Mode browser.
- \*\* Emergency Call Key is orange; VibraCall® Alert key is black.

NOTES: Remove the plastic film lens protector from the display before you use your phone for the first time.

Some keys have multiple uses. For more information, see the

Net Mode User's Guide.

Press any key or button to turn on the keypad backlight.

| Antenna                                                                         | Install for optimal signal.                                                                                                    |
|---------------------------------------------------------------------------------|----------------------------------------------------------------------------------------------------|
| Earpiece                                                                        | Hold to your ear to hear the other party.                                                                                                    |
| Volume Control/<br>List Buttons                                                 | Press to adjust volume levels in Phone, Private, and Group modes.                                                                                                    |
| Push-To-Talk<br>(PTT) Button                                                    | Transmit a Private or Group Call, or a Call Alert.<br>Press and hold the PTT button to talk; release it<br>to listen.                                                                                        |
| Mode Key                                                                        | Press to change modes.                                                                                                    |
| Emergency Call<br>Button<br><i>or</i><br>VibraCall <sup>®</sup> Alert<br>Button | Emergency Call Button: Activates Emergency Group Call feature (see "Emergency Group Call" on page 39). VibraCall Alert Button: Turns on/off the VibraCall Alert feature (see "VibraCall® Alert" on page 15). |
| On/Off Key                                                                      | Press and hold to turn your <i>r</i> 750 <i>plus</i> phone on or off.                                                                                                    |
| Status Light                                                                    | Shows the phone's status. See <i>Table 2 on page 5</i> for more information.                                                                                                    |
| Punctuation Key                                                                 | Add punctuation in the Net Mode browser<br>(within T9™ Text Input).                                                                                                    |
| Back Key                                                                        | Return to the previous browser screen.                                                                                                    |
| Microphone                                                                      | Use to speak during calls.                                                                                                    |
| Rubber Over-<br>Mold Grip                                                       | Hold the phone more securely and comfortably with the rubberized grip.                                                                                                    |
| Alphanumeric<br>Display                                                         | View up to four lines (12 characters per line) or six lines (16 characters per line) on the display.                                                                                                    |
| MENU Key                                                                        | Press to scroll through menu options.                                                                                                    |
| Scroll Keys                                                                     | Press the left key to scroll backward or the right key to scroll forward through menu options and lists.                                                                                                    |
| Option Keys                                                                     | Press the right or left option key to select the menu option that appears in the display directly above the key.                                                                                             |
| SEND/END Key                                                                    | Press to answer an incoming Phone call. After entering a phone number, press to begin an outgoing Phone call or to redial the entered phone number. Press to end Phone calls.                                |
| Alphanumeric<br>Keypad                                                          | Enter telephone numbers, Private Call IDs, and alphanumeric characters.                                                                                                    |
| Next Word Key                                                                   | Press to display the next word choice in the browser (within T9 Text Input).                                                                                                    |
| Home Key                                                                        | Press to return to the browser Home menu.                                                                                                    |
| Speaker Key                                                                     | Press to hear incoming calls through the earpiece or the speaker during private and group conversations.                                                                                                    |
| Accessory<br>Connector                                                          | Connect battery charging, audio, and data accessories.                                                                                                    |
|                                                                                 |                                                                                                    |

#### Attaching and Charging the Battery

#### **Attaching the Battery**

- 1. Insert the battery bottom-end first into the battery guide holes on the housing of the phone.
- 2. Push the battery forward into the housing of the phone until it securely locks.

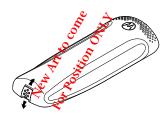

#### **Detaching the Battery**

- 1. Press down on the battery release button.
- 2. Pull on the battery and remove it.

#### **Charging the Battery**

You should charge your *r*750*plus* phone battery overnight before initial use.

This allows your battery to achieve its maximum capacity and life.

Place the battery in the charger as illustrated. You can also place the *r*750*plus* phone in the charger with the battery attached.

NOTE: For more information on charging the battery, see "Batteries" on page 58.

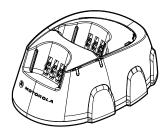

#### **Battery and Charging Status**

A low battery is indicated by a short, chirp-like sound through the speaker. The battery strength indicator icon shows the remaining charge in your battery. Three bars indicates full charge. As the charge is reduced through use, the bars progressively reduce from three to two bars, then one bar, then disappear. The indicator flashes when you have less than five minutes of talk time (see Table 1).

**Table 1: Battery Charging Status** 

#### Turning On Your r750plus Phone

Press and hold the On/Off button • until a set of icons appears on your display. Next, a welcome message displays while the *r*750*plus* phone connects to your carrier's network.

The Status Light (LED) indicator on the r750plus phone shows the service state. See *Table 2* .

**Table 2: LED Indicator** 

| Status Light<br>Indicator | r750plus phone status                                                                                               |
|---------------------------|----------------------------------------------------------------------------------------------------|
| Flashing<br>Red           | Registering—your $r750$ plus phone is signing on to your carrier's network. Please wait.                            |
| Solid Red                 | No service—your $r750$ plus phone cannot sign on because it is outside your carrier's service area.                 |
| Flashing<br>Green         | In service—your $r750$ plus phone is ready to use. You can now place and receive calls.                             |
| Solid Green               | In use—your $r750$ plus phone is currently being used.  To make sure that you ended the last call, press $\bigcirc$ |

#### Turning Off your r750plus Phone

Press and hold the On/Off button • until you see the message "Powering Off".

#### **Installing Your Antenna**

Turn your *r*750*plus* phone off before installing or removing the antenna.

Insert the bottom of the antenna into the screw-in base on the top of the *r*750*plus* phone. Turn clockwise by hand until snug. Do not force.

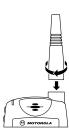

#### **Keypad Lock**

The *r*750*plus* phone includes a Keypad Lock feature that enables you to quickly lock the phone's keypad to avoid inadvertently pressing keys or placing calls. Once Keypad Lock is activated, you can only perform the following tasks (unless you receive an incoming call, page, etc.):

- •Turn your phone On/Off
- •Unlock the keypad

#### **Activating Keypad Lock**

Before locking your phone's keypad, you may want to read this entire section to learn how to respond to incoming calls, pages, etc.

From the **Phone Ready** screen, simultaneously press and a. The message **Keypad Locked** displays on your phone.

NOTE: Whenever a key is pressed, while in Keypad Lock mode, the "Keypad Locked" message displays as a reminder.

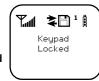

#### **Receiving Incoming Calls**

When you receive an incoming phone call, keypad lock will be temporarily disabled. You may perform the following:

Press to answer the call. Or,

 Press • under "End" to send the call to voice mail and reactivate keypad lock.

#### **Receiving New Mail Messages**

When you receive a new mail message (see "Using Mail Services" on page 46 for more information), the keypad lock will be temporarily disabled. You may perform the following:

- Press under "Later" to return to Phone Ready and reactivate the lock. Or,
- Press under "Now". Press under "Read". Press under "Save" or "Erase". Once you have finished, press under "Exit" to return to Phone Ready and reactive the lock.

NOTE: If you have disabled the Message Mail Notification feature, only the "\" icon will display. You will not receive the read Now/Later options.

#### **Receiving Voice Mail**

When you receive a new voice mail (see "Voice Mail" on page 47) keypad lock will be temporarily disabled. You may perform the following:

- When New Voice Mail Waiting displays, press under "Exit" to return to Phone Ready and reactivate the lock. Or.
- Press under "Dial" to access Voice Mail service. Once you have finished, press • to exit Voice Mail, return to Phone Ready and reactivate the lock.

NOTE: If you have disabled the Message Mail Notification, ( icon will display, however, "New Voice Mail Waiting" will not appear.

#### Receiving Private (Two-Way Radio) Calls

When you receive an incoming private (two-way radio) call (see "Receiving a Private Call" on page 30) the phone will automatically activate the applicable mode (i.e., Group, Private, etc.). Once the call is terminated and the Display Timer has expired, the phone will return to **Phone Ready** and reactivate the lock.

#### **Deactivating Keypad Lock**

From the **Phone Ready** screen, simultaneously press **and h** . The message **Keypad Unlocked** displays on your phone.

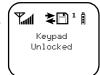

#### **Display Icons**

Display icons appear on the screen to inform you of existing conditions. See the following list.

The following icons may appear along the top of the display.

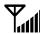

Signal Strength Indicator

Shows the signal strength. Six bars indicate the strongest signal. Calls and messages may not be sent or received in no-signal areas.

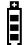

**Battery Strength Indicator** 

Shows the remaining charge in your battery. Three bars show full charge. The indicator flashes when you have less than five minutes of talk time remaining.

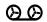

Voice Mail

Indicates that unplayed messages are waiting in your voice mail box.

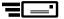

New Message Mail

Indicates that you have new text messages in your mail box.

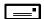

Unread Message Mail

Indicates that you have unread Message Mail.

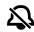

Vibrate Al

Indicates that the Vibrate All option is turned on. You will not hear a ring tone.

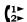

Call Forward

Indicates that incoming phone calls are being forwarded.

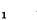

**Active Line Indication** 

Displays the active phone line (1 or 2).

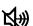

Private/Group Speaker

Indicates that the Private/Group speaker is off. You will hear calls through the earpiece.

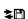

Packet Data

Indicates packet data registration. The blinking arrows indicate send and receive activity. For more information, see the Wireless Data User's Guide.

#### Some of the following icons may appear in the browser.

Secure Packet Data Connection
 Indicates that your packet data information is encrypted during transmission.

ተታው

More Information

Indicates that there is more text to read above, below, or above and below the current screen.

#### **About Modes and Menus**

Modes and menus are the navigational tools, providing access to the various features of your *r*750*plus* phone. Pressing the Mode key takes you through the mode choices. Pressing the Menu key takes you through the menu options within each mode.

There are four modes:

- Phone—for cellular phone calls. See Page 12.
- Private—for one-to-one radio calls. See Page 30.
- Group—for radio calls with all individuals in a designated talkgroup. See Page 34.
- Net—for browser use. See the Net Mode User's Guide.

To change modes:

Press wuntil you see the desired mode.

To select menu options:

Press until you see the desired menu option, then press under the desired menu option to select it.

#### **Setting the Time and Date**

If your carrier provides this option, you can set your phone to display the current time and date. Unless the phone is turned off, it continues to display the current time during a loss of service.

You have a choice of a 12- or a 24-hour clock format. See Table 3.

NOTE: When this feature is activated, your phone automatically displays local time.

**Table 3: Time Display Options** 

| 12-Hour Display | 24-Hour Display |
|-----------------|-----------------|
| 12:00a          | 00:00           |
| 6:25a           | 06:25           |
| 12:00p          | 12:00           |
| 6:25p           | 18:25           |

You have a choice of either a MM/DD (month/day) or a DD/MM (day/month) date format. See Table 4:.

**Table 4: Date Display Options** 

| Date          | Month/Day<br>Format<br>(MM/DD) | Day/Month<br>Format<br>(DD/MM) |
|---------------|--------------------------------|--------------------------------|
| January 2nd   | 01/02                          | 02/01                          |
| January 31st  | 01/31                          | 31/01                          |
| October 9th   | 10/09                          | 09/10                          |
| December 31st | 12/31                          | 31/12                          |

If your carrier activates the time and date, they are displayed on the third line in all modes (Phone, Private, Group, Net). The time of day is also shown during an active Phone call. The time and date are not displayed in Group mode when you select an Area option.

To set the time and date format:

- 1. Press **3.** , **4.** , **7.** , **1.** .
- 2. Select "Ok". The Time/Date screen displays.

The default (preset) time and date format that displays depends on your carrier. You can accept the default format or select an alternate format.

- 3. Press ➤ until you see the Time Format screen.
- 4. Do one of the following:
  - To use the 12-hour format, go to the next step.
  - To use the 24-hour format, select "24hr". (See Table 3 on page 9.)
- 5. Press ➤ until you see the Date Format screen.
- 6. Do one of the following:
- 7. To use the MM/DD format, select "Exit".

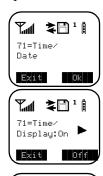

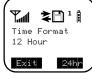

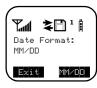

- 8. Or to use the DD/MM format, select "DD/MM", then "Exit". (See *Table 4 on page 10.*)
- 9. Select "Exit" again to leave the Time/Date Programming option. The Ready screen for each mode (Phone, Group, Private, and Net) now displays the selected time and date formats.

#### **Changing the Display Language**

You can customize your *r*750*plus* phone to display one of four languages: English, French, Spanish, or Portuguese.

To change the displayed language:

- 1. Press **4.**, **4.**, **4.**, **4.**, **4.**,
- - Selecting "Exit" at any time retains the current language selection.
- 3. When the desired language appears on your display, select "Ok". The displayed text immediately changes to the selected language.
- 4. Select "Exit".

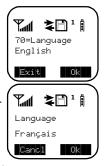

The language that you select will be the displayed language.

#### Selectable Backlight Timer

Your phone's backlight is what illuminates the display when you, for example, first receive or make calls. Through your Programming Menu (\*,#,16), you can customize the amount of time that your backlight remains illuminated: 0, 10, 20, or 30 seconds. By choosing zero (0) seconds, all keypad backlighting, and the Status Light, remains off (is disabled). This means, when choosing 0 seconds, the r750plus phone enters completely dark mode. See "Setting Programming Menus" on page 51 for more information.

## Making Phone Calls

In addition to making and receiving phone calls in Phone mode, you can forward calls, use call waiting, put calls on hold, and create and use stored lists. Phone Ready is the main screen.

NOTE: See "Additional Phone Services" on page 19 for more information.

You can place a call by entering the phone number on the keypad.

- From the "Phone Ready" screen, using the keypad, enter the desired number.
   If you make a mistake, press 

  once to move back one digit, or select "Cancl" to start over.
- 2. Press to place the call.
- 3. To end the call, press ◀.

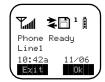

#### **Using Other Dialing Methods**

To use other dialing methods such as Scroll, Speed Dial, or Name Search, names and numbers must be programmed into your phone. See "Creating, Editing, and Using Stored Lists" on Page 24.

#### Scroll

- From the Phone Ready screen, press 

  or 

  to scroll backward
  or forward through the stored list of numbers and names.
- 2. Press to place the call.
- 3. To end the call, press ◀

#### **Speed Dial**

- 1. From the Phone Ready screen, press until you see the "Spd#" option on the last line of your display.
- 2. Select "Spd#".
- 3. Enter the assigned speed-dial number (1-100). You will see the stored name and phone number associated with the speed dial number.
- 5. To end the call, press **a**.

#### Name Search

- 1. From the Phone Ready screen, select "Name".
- 2. Using the keypad, enter the first letter of the desired name, for example, to search for the name Bob:
- 3. Enter "B" by pressing **②** twice.
- 4. Press ► to scroll through all the names starting with "B" until you see "Bob".
- 5. Press € to place the call.
- 6. To end the call, press **4**.

#### **Emergency Dial**

You can dial the emergency phone number even if the keypad is locked. If you are on an active call, you must end it before using the emergency number.

- 1. From any mode (Phone, Private, Group, or Net), press and hold for two seconds until the phone displays "EMERGENCY".

  The phone then automatically dials the emergency number.
- 2. To end the call, press **a**. The emergency phone number will not be saved as the last number dialed.

NOTE: For more information on the Emergency Dial feature, contact your carrier.

#### **Automatic Redial**

If you receive a "System Busy, Try Later" message, press to have your phone automatically redial the number. You will hear a ringback tone when the call is successful.

#### **Last Number Redial**

To redial the last number that you called, press @

#### Turbo Dial® Key

Turbo Dial key enables you to quickly place a phone call by simply pressing and holding the numeric key on the keypad that corresponds to the stored entry in your Phone list directory. There are eight Turbo Dial positions, 1 through 8.

NOTE: If you are on a Phone call, place the call on hold before using Turbo Dial key.

From the Phone Ready screen:

 Select one of the first eight entries in the Phone list using key numbers 1 through 8. For example, press for speed dial #1. Keypad numbers 0 and 9 are not available for Turbo Dialing.

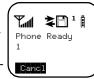

2. Press and hold the desired key for two seconds to activate the Turbo Dial key. The phone begins to dial the number and "Phone Ready" changes to "Phone-In Use".

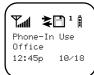

#### **Plus Dialing**

This feature enables you to place an International call from any country -- without entering the local international access code.

- 1. Press and hold for two seconds. A "0" appears, then changes to a "+" that precedes the appropriate international access code needed to place the call.
- 2. Enter the international telephone number.
- 3. Press **€**.

#### **Hands-Free Speakerphone**

The *r*750*plus* phone provides the convenience of a speakerphone for holding impromptu meetings or listening to your voice mail messages.

During speakerphone operation, you may either speak or listen, but you cannot do both at the same time.

To use the speakerphone:

- 1. Select "Spkr." The "Spkr" option flashes while the speakerphone is on.
- 2. Place the phone 15-30 inches (38-76 cm) away from you. In a noisy environment, you may want to move the *r*750*plus* phone closer to you for better transmission.

NOTE: If there is background noise in your area, you may have difficulty hearing a caller's voice or messages. To resolve this problem:

- (1) Press auntil you see the "Mute" menu option.
- (2) To listen, press under "Mute". The display changes from "Phone-In Use" to "Phone-Mute", indicating that the microphone is muted.

(3) To speak, press • under "Mute" again. The display changes from "Phone-Mute" to "Phone-In Use", indicating that the microphone is on.

While the microphone is muted, you can hear incoming audio, but a caller cannot hear any speech coming from your *r*750*plus* phone.

#### Receiving a Phone Call

Press one of the following keys: **《** or **⑤**, or **⑥**. Or press any numeric key (0 through 9). To activate the speakerphone option, select "Spkr."

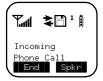

#### **Ending a Phone Call**

Press **4**.

#### What Is My Phone Number?

Press € , € , to display your own phone number.

#### VibraCall® Alert

VibraCall Alert is a vibration alert system that notifies you of incoming Messages, Phone, Private, Group, and Data calls. You can set a vibration alert for all services or for individual services.

When you set vibration alerts, they are set only for the current line. If you have a second phone line, you must select that line and repeat the procedure for selecting all services or selecting individual services to vibrate.

The alert choices are:

- Vibe All—produces a vibration alert for all incoming calls and messages.
- Phone Vibrate—produces a vibration alert for incoming phone and circuit-data calls.
- Phone Vibrate/Ring—produces a vibration alert followed by a ring tone for phone and circuit-data calls.
- Mail Vibe—produces a vibration alert for mail messages and net alerts.
- Group/Prvt Vibe—produces a vibration alert for incoming group and private calls.

NOTE: If VibraCall Alert is set for incoming calls and messages, the power-up sequence includes a brief vibrate cycle.

#### Selecting VibraCall Alert for All Incoming Calls and Messages

Advanced Feature Units (orange button on top of housing): To set a vibration alert for all incoming calls and messages:

- 1. Press **★ , ♣ , ♠ ,** ♠ ,
- 2. Select "All". You will receive a brief vibration alert.

After you set the alert, the display returns to the previous mode and  $\mathfrak{A}$  (the Vibrate All icon) appears at the top of your display.

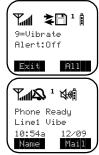

All Other (Non-Advanced Feature) Units (black button on top of housing): Perform the same steps as described above, or press the black button on top of the r750plus phone.

#### Selecting VibraCall Alert for Individual Services

To set a vibration alert for specific phone or mail services:

- 1. Press **4.**, ## , 9\*\*\*.
- Press until you see the "Selct" menu option.
- 3. Select "Selct". The first choice is Phone Vibrate.
- 4. To view the Vibe/Ring vibration alert choices, press on the keypad.
- 5. To view other choices, press ▶.
  - To receive vibration alerts only for Mail, select "Mail Vibe", then select "On".
  - To receive vibration alerts for Group and Private calls, select "Vibe", then select "On".
- Select "Exit" to return to the Vibrate Alert menu.
- 7. Select "Exit" again to return to the previous mode.

#### **7.1 ≥**8 1 1 9=Uibrate Alert:Off Exit A11 Y⊿ ≱B¹i 9=Vibrate Alert:Off Selct **7.1 ≥**8 1 1 Phone Vibrate: <u>Vibrat</u>e O<u>ff</u> ▶ Exit

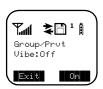

#### **Setting the Ringer Volume**

You can adjust the ringer volume for incoming calls. If you have a second phone line, you must set each line separately. Be sure to select the desired line before setting the volume.

- 1. Press € , € , 5 , 5 . The "30=Ringer Volume" screen displays. The display shows your current ringer volume.
- Press the Volume Control buttons on the side of the phone to listen as you raise or lower the
- volume. At the lowest setting, the screen displays "Volume Silent".
- 3. When you reach the desired level, select "Exit".

#### Selecting a Ring Style

Your phone has nine selectable ring styles. Phones with two phone lines can use the same or different ring styles for each phone line.

Incoming circuit data calls have a unique, preset ring style which you cannot change.

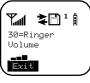

### r**750** plus

#### Setting a Ring Style

- 1. Press **3**, **4**, **3**, **3**.
- 1. The display shows your current ring style.
- 2. Select "Ok".
- 3. Press **<** or **>** to scroll through the available Ring Styles.
- 4. To listen to the selected ring style, press the Volume buttons on the side of the phone.
- 5. Select "Ok" to select the Ring Style shown.

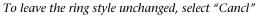

6. Select "Exit".

#### Setting a Ring Style for the Alternate Line

- 1. From the Phone Ready screen, press an until you see "Line2".
- 2. Select "Line2".
- 3. Repeat the procedure for "Setting a Ring Style", above.

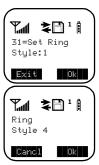

## **Additional Phone Services**

NOTE: Some features may be network dependent or subscription only, and may not be available in all areas. Contact your service provider for more information.

#### **Call Waiting**

Using the Call Waiting feature, you can answer an incoming call when you are on another call. Call Waiting is on unless you turn it off for a particular call.

- 1. After the alert tone, your display shows the incoming number and asks "Accept Call?". To accept the call, select "Yes". *To decline the call, select "No"*.
- 2. Press , then select "Hold" to place the second call on hold and return to the first call. Selecting "Hold" switches you between the two calls.
- 3. To end the active call, press

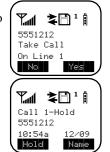

#### **Turning Off Call Waiting**

You can turn off Call Waiting if you do not want to be interrupted during a call.

- 1. Press until you see "Wait", then select "Wait".
- 2. Select "Off". Call Waiting will be disabled for one call—but will automatically reset to "On" after that call.

#### **Call Hold**

When you are on a call, you can place the call on hold and make a second call.

- 1. To place the active call on hold, press , then select "Hold". You may then answer or place another call.
- 2. To remove the call from hold, press , then select "Hold" again.

#### 3-Way Calling

If your carrier provides 3-way calling, you can combine two ongoing phone calls into one conversation. This option is available only when you initiate the second call.

After you place or receive a phone call:

- 1. Select "3way". This action places the current call on hold.
- 2. Enter the phone number for the second call and press
- 3. When the second call is connected, select "3way" to join the calls. Both phone numbers and "3way" appear on your screen.
- 4. To end the 3-way call, press **≪**.

#### **Alternate Phone Line**

If your phone is activated with two phone lines, you can switch between them. To change phone lines, your phone must be at the Phone Ready screen. The following settings are independent for each phone line. When you enable a setting, it applies only to the active line.

- Ringer Volume
- Auto Answer
- One-minute Beep
- Automatic Display Timer
- Resettable Timer
- Total Call Timer
- Selectable Ring Styles
- Call Forwarding

#### **Setting the Active Line**

At the "Phone Ready" screen:

- 1. Press until you see "Line2". (If you are on Line 2, you will see "Line1".)
- 2. Do one of the following:
  - Select "Line2" to activate Line 2 when Line 1 is the active line.
  - Or, select "Line1" to activate Line 1 when Line 2 is the active line.

Outgoing calls will be made on the selected line.

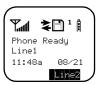

¥∄¹∄

11/06

Phone-In Use 5551212

10:42a

#### Receiving a Call

You can receive calls on either line, regardless of the active line setting.

- If you receive a call on the currently active line, that icon simply flashes.
- If you receive a call on the line that is not currently active, the active line icon remains lit and the alternate line icon flashes.

#### Receiving a Call on Your Alternate Line

- 1. Select "Yes" to answer the call on the other line. Your previous call will be placed on hold.
- 2. Do one of the following:
  - To end the call, press **a**
  - Or, to place the current call on hold, or to toggle between calls, press , then select "Hold".

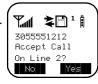

When the call ends, the phone remains active in the last active line selected.

#### Receiving a Phone Call Using Speakerphone

Select "Spkr" to activate the speakerphone.

#### **Missed Call Indicator**

Your *r*750*plus* phone notifies you of received, but unanswered, phone calls. If you subscribe to Caller ID, the caller's phone number is stored in your Last 10 Calls Received list. Your screen displays a flashing message, for example, "2 Rcvd Calls", with the number of missed calls.

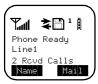

Press any key to clear the flashing indicator.

To retrieve the missed calls:

- 1. From the Phone Ready screen, press . The menu options change to "Calls" and "Spd#".
- 2. Select "Calls". The Rcvd Calls screen opens with the number, time, and date of the last call that you received.
- 3. Scroll to continue viewing the list.

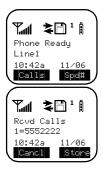

#### **Call Forwarding**

Call forwarding lets callers reach you wherever you are. You have two options: forward all incoming calls (unconditional) or select those circumstances (conditional) when you want your calls forwarded.

#### **Unconditional Call Forwarding**

Unconditional call forwarding sends all incoming calls to the designated number.

NOTE: When you set unconditional call forwarding, your phone does not ring.

- 1. From the Phone Ready screen, press until you see "Forwd" on the last line of the display.
- 2. Select "Forwd".
- 3. To select the number where you want your calls forwarded, do one of the following:
  - Enter a number.
  - Or, press the scroll keys to select a number from your stored list.
- 4 Select "On"
- 5. After the "Please Wait" message displays, select "Exit".
- 6. Notice that the Call Forward icon (¹♣ appears on your display when Unconditional Call Forwarding is set.

#### **Conditional Call Forwarding**

You may want to forward your calls when your r750plus phone is:

- Busy on another call or accessing the browser (Busy)
- Not answered (NoAns)
- Outside the service area (NoRch).

NOTE: You must turn off Unconditional Call Forwarding before you can set Conditional Call Forwarding options.

1. From the Phone Ready screen, press until you see "Forwd" on the last line of your display, then select it.

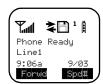

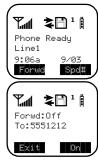

- 2. Press once again until you see "Busy" and "NoAns" on the last line of your display.
- 3. To forward your calls when your phone is in use, select "Busy".
- 4. To forward your calls when you do not want to answer them, select "NoAns".
- 5. Press again until you see "NoRch" and "Rcl#".
  - To forward your calls when you cannot be reached, select "NoRch".
  - To see the call forward number, select "Rcl#".

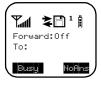

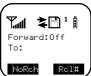

- 6. After you select the call forward option, either enter the number where you want your calls to be forwarded, or press the scroll buttons and select a number.
- 7. Select "On".
- 8. Select "Exit".
- 9. You can set more than one condition by repeating steps 2 through 6.

# Creating, Editing, and Using Stored Lists

A stored list is a directory of phone numbers and Private IDs and their related names. Stored lists are convenient because you do not have to remember names and numbers—you simply scroll through your stored list.

#### **Combined Phone Number and Private ID List**

You can set a combined Phone and a Private ID with the associated name, which eliminates the need to program the Private ID separately. You can add up to 100 numbers to your Phone list, store them with names, and assign them to speed-dial numbers.

#### **Entering Numbers**

To enter a number, press the corresponding key on the keypad.

#### **Entering Names**

To enter a letter, press the key the required number of times, which is related to the letter's position on the key. Table 5 describes how to enter each letter on the key.

Table 5: Entering Letters and Numbers on the Keypad

| To enter: | Press 7 Pars |
|-----------|--------------|
| Р         | once.        |
| Q         | twice.       |
| R         | three times. |
| S         | four times.  |
| 7         | five times.  |

To shift to lowercase letters, press and hold **a** after a letter is entered.

#### **Storing Names and Numbers**

- 1. Press **4.** , **4.** , **2.** , **0.** , **0.** .
- 2. Select "Ok".

The next screen briefly displays the remaining number of phone numbers and private IDs that you can store.

Enter the name that you wish to store. Select "Store". See Figure 1 . for an example of entering a name.

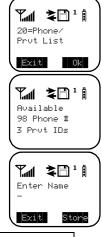

#### Example

- To store the name "TIM":

  1. Enter "T" by pressing once.
- 2. Enter "I" by pressing 4 three times.
- Enter "M" by pressing 6000 once.

#### Figure 1. Entering a Name

2. Enter the phone number that you want to associate with this name and select "Store".

To skip the Phone Number entry, select "Skip". You will go directly to the "Enter Prvt ID Number" screen.

The next screen displays the name that you entered and a flashing speed-dial number where the entry will be stored.

- Do one of the following:
  - To accept the speed-dial number shown, select "Store".
  - To change the speed-dial number, enter the desired speed-dial number. The speeddial number stops flashing.
- 4. At the next screen, enter the Private ID number associated with the name that you entered then select "Store".

To skip the Private ID number entry, select "Skip".

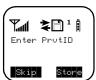

Y⊿ ≱B¹∄ Enter Phone

**7.1 ≥**8 1 1

Stor

Number

Tim Spd#=3

Cancl

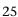

#### **Pause Digit Entry**

When storing a number, you can program your phone so that it will not only dial a number but also pause and enter another series of numbers such as a personal identification number (PIN) or password. This feature is particularly useful for automated services such as voice mail and banking systems.

Here's how it works. Let's say you have a company voice mail account that you frequently check while on travel. And, to access that account you must do the following:

- Dial your work number;
- Press \* while the voice mail greeting is being played; and
- Enter your PIN to access your messages.

You can program your *r*750*plus* phone to enter all of the above information for you. All you have to do is separate each entry with a pause. If you were to program your phone to input the above information, the stored data would look like this:

17035551234P1234. In this example, the first eleven digits represent the number that must be dialed to access your voice mail. The P represents a 3 second pause. The last four digits represent your PIN.

You can use this feature not only to enter PINs and passwords but also to have the phone automatically select menu options (i.e., press 1 to hear messages).

To create a three-second pause follow the steps below:

• Press and hold • for two seconds. The pause symbol (P) will appear.

NOTE: You can enter up to 20 numbers/characters in a single entry, stored or dialed. If you use a system that will not let you enter an option until the automated message has played in its entirety, you can program your phone to pause for more than 3 seconds. For example, performing the above step twice will program two pauses and cause your phone to wait 6 seconds before entering the next set of numbers.

#### **Editing and Erasing Phone List Entries**

- 1. Press **43**, ### , **200**, **15**.
- 2. Select "Ok". The "Edit Entry?" screen displays.
- 3. Do one of the following:
  - a. To edit an entry, select "Ok".
  - (1) At the "Edit Entry" screen, press → until the desired entry appears, then select "OK.
  - (2) At the "Edit Number" screen, edit the phone number, if you wish, then select "Store".

- (3) At the "Edit Name" screen, edit the name, if you wish, then select "Store.
- (4) At the "Edit Spd#" screen, edit the speed number, if you wish, then select "Store".
- b. To erase an entry:
- (1) At the "Edit Entry" screen, press  $\triangleleft$  or  $\triangleright$ .
- (2) At the "Erase Entry" screen, select "Ok".
- (3) Scroll to the desired entry, then select "Ok". At the "Erase Entry?" screen, select "Yes".
- 4. Select "Exit" to close the Phone List Edit screen.

#### **Editing and Erasing Private ID List Entries**

- 1. Press **★ )**, **# □**, **2 □** ).
- 2. Select "Ok". The "Edit Entry?" screen displays.
- 3. Do one of the following:
  - a. To edit an entry, select "Ok".
  - (1) At the "Edit Entry" screen, press ➤ until the desired entry appears, then select "OK.
  - (2) At the "Edit ID" screen, edit the number, if you wish, then select "Store".
  - (3) At the "Edit Name" screen, edit the name, if you wish, then select "Store".
  - b. To erase an entry at the "Edit Entry" screen, press ✓or ➤ once, then select "Ok". Press ➤ to scroll to the desired entry, then select "Ok". At the "Erase Entry?" screen, select "Yes".
- 4. Select "Exit" to close the Private ID List Edit screen.

#### Last 10 Calls Received and Sent Lists

If you subscribe to your carrier's Caller ID service, you can view, dial, and store the list of the last ten phone numbers received and the last ten phone numbers dialed.

The most recent call sent or received appears first in your call list.

From the Phone Ready screen:

- 1. Press . The menu options change to "Calls" and "Spd#".
- 2. Select "Calls". The Rcvd Calls screen opens.

If the "Store" option appears, the number currently displayed is not in your Phone list. To add the number to your list, select "Store".

If you want to see the Sent list but the "Store" option is on your display, press until you see the "Sent" menu option.

- 3. Do one of the following:
  - To view the Calls Received list, use the Scroll key to view each entry.

If the "Store" option is on your display, press until you see the "Rcvd" menu option.

- Or, to view the Calls Sent list, select "Sent". Use the Scroll key to view each entry.
- 4. To view the Calls Received list again, select "Rcvd".
- 5. To close the Calls list, select "Cancl".

## Quickstore of Phone Numbers

If you subscribe to your carrier's Caller ID service, you can use Quickstore to store the last number that you dialed or quickly store a number from the Last 10 Calls Received and Sent Lists without having to enter the programming menu.

NOTE: As you scroll through the Last 10 Calls Received or Sent List, only the name displays. If the name is not available, the phone number displays.

To use Phone Number Quickstore, from either the Phone Ready screen or from the Last 10 Calls Received or Sent List:

- 1. Do one of the following:
  - To go to the last call that you dialed, press ▶.

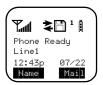

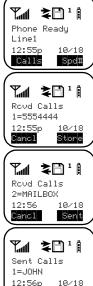

www.mot.com/iDEN

- To view the Received and Sent Calls list, press until you see "Calls", then select it.
- 2. Select "Store". The Enter Name screen displays.
- 3. Enter the name then select "Store". The combined name and number entry is stored in

the first available storage space.

The Stored message displays with the name that you stored.

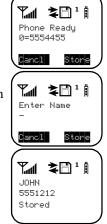

## **Making Private Calls**

**≱**□ ¹ [

Name

Prvt Ready JOHN SMITH

A Private call is a one-to-one conversation between two people. In Private mode, each phone is identified by a name or a number called a Private ID.

To make a Private Call:

- Press until you see "Prvt Ready" on your display.
- 2. Use the keypad to enter the Private ID of the person that you want to reach.
- 3. To speak, press and hold the PTT button, wait for the chirp, then speak into the microphone.
- 4. To listen, release the PTT button.

To use Scroll or Name Search, you must have a Private ID list.

#### Scroll

- 1. Press until you see "Prvt Ready" on your display.
- 2. Press **◁** or **▷** to scroll through the stored Private ID list.
- 3. Press and hold the PTT button, wait for the chirp, then speak into the microphone.

#### Name Search

- 1. Press wuntil you see "Prvt Ready" on your display.
- 2. Select "Name".
- Press the key with the first letter of the name you are searching for.
- 4. Press **¬** or **>** to scroll through other stored names associated with the letter you entered.
- 5. Press and hold the PTT button, wait for the chirp, then speak into the microphone.

#### Receiving a Private Call

When you receive an incoming Private call, you hear a brief chirp-like tone. Your *r*750*plus* phone automatically switches to Private mode, and the Private ID or the name of the caller displays.

- 1. Your phone must be idle, that is, not busy in an active call or on the browser.
- 2. Wait for the caller to finish speaking.
- 3. Press and hold the PTT button. Begin speaking after you hear the chirp.

www.mot.com/iDEN

#### Private/Group Mode Speaker

You can hear Private calls through either the earpiece or the speaker. Press the Speaker button **②** on your *r*750*plus* phone to turn the Private/Group Mode Speaker on or off.

- With the Speaker on, you will hear incoming calls through the speaker.
- With the Speaker off, you will hear incoming calls through the earpiece.

#### **Call Alert**

Call Alert enables you to page an individual by sending an audible tone. A Call Alert allows the individual to respond when it is convenient. The alert plays intermittently until the individual clears it.

#### Sending a Call Alert

- 1. Press to go to the "Prvt Ready" screen.
- 2. Select "Alert".
- 3. Enter the Private ID, or press ✓or ➤ to scroll to the desired name. You may also select the name by pressing ♠ and using Name Search.
- 4. Press the PTT button.

# Prot Ready JOHN 12:43p 87/22 Rient Name Alert 8 JOHN Exit Queue

#### Receiving a Call Alert

When you receive a Call Alert, you will hear an alert tone and see a message on your display.

- To answer the Call Alert, press the PTT button.
- To clear the Call Alert without answering it, select "Clear".
- To silence the Call Alert without clearing it, press any key other than the PTT button.

NOTE: Until the Call Alert is cleared or returned, the alert plays intermittently and you will not be able to receive any additional Phone, Private, Group, or Net calls.

#### **Call Alert Queuing**

If your carrier provides Call Alert Queuing, you can save up to eight Call Alerts in a queue for later use.

After you respond to the Call Alert, it is removed from the queue.

#### Clearing or Queueing a Call Alert

When you receive a Call Alert, do one of the following:

- To clear a Call Alert, select "Clear".
- To place the Call Alert into the queue, select "Queue". Pressing also queues the Call
  Alert

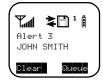

If you receive multiple Call Alerts, the last received Call Alert displays and the remaining Call Alerts are stacked at the beginning of the queue.

#### Responding to a Queued Call Alert

You can respond to the Call Alerts in any order. To select a Call Alert for response:

- 1. Select "Queue".
- 2. Press **ዻ**or **▷** to scroll to the desired Call Alert.
- 3. Press the PTT button to respond to the Call Alert.

#### **Quickstore of Private IDs**

Quickstore allows you to quickly store a received or sent Private ID, without having to enter the programming menu.

The ID is added as the last number received or sent in Private mode.

From the Private Ready screen, with the Private ID displayed:

1. Select "Store".

If an ID is greater than 12 characters in length, the ID wraps to the third line.

2. Enter the name associated with the Private ID.

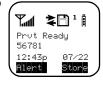

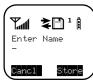

3. Select "Store". The Stored message displays.

If the list is full with the maximum 100 entries, you will get the message, "Prvt List Full". You cannot add names until you remove some names from the list.

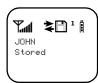

**T⊿ \*** □ ¹ • Prvt Ready
JOHN

12:43p

Alert

4. Next, the display returns to the Private Ready mode.

#### **Storing Your Private ID**

To store your Private ID in your *r*750*plus* phone:

- 1. Press •• , •• , •• . The screen displays the message, "2=Own Pvt ID".
- 2. Select "Ok".
- 3. Enter the Private ID provided by your carrier.
- 4. Select "Store".

To view your Private ID at any time after you store it:

- 1. Press , , . The screen displays the message, "2=Own Pvt ID". The next line displays your Private ID. *This is the number supplied by your carrier that you store in your phone.*
- 2. Select "Exit".

# Making Group Calls

Ÿ**ſſ** 

Sts

Group Ready

S Off

A Group Call\* allows you to communicate instantly with members of a selected Talkgroup–a pre-defined set of people who share a communication need.

Talkgroups appear on your display as numbers or programmed names, such as Talkgrp10 or Sales Team.

To make a Group Call:

- Press until "Group Ready" displays. Your most recently used talkgroup displays, for example, "Talkgrp 10".
- 2. To place a call, do one of the following:
  - To speak to this talkgroup, press and hold the PTT button. Wait for the chirp, then speak into the microphone.

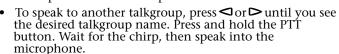

3. To listen, release the PTT button.

#### Receiving a Group Call

When you receive an incoming Group call, you will hear a brief chirp-like tone. Your *r*750*plus* phone automatically switches to Group mode, and the Talkgroup name displays.

- 1. Your phone must be idle, that is, not busy in an active call or on the browser.
- 2. Wait for the caller to finish speaking, then press and hold the PTT button. Begin speaking after you hear the chirp.
- 3. To listen, release the PTT button.

You can receive group calls only in the Talkgroups that you have predefined. For more information, see "Adding or Storing a Talkgroup" on Page 34.

#### Adding and Storing a Talkgroup

To add and store a talkgroup name to your r750plus phone:

- 1. Press **★ )** , **# □** , **3** , **3** .
- 2. Select "Ok".
- 3. At "Add New Entry?", select "Ok".

<sup>\*</sup>Non-Advanced Feature Units only.

- 4. At "Enter ID", enter the desired talkgroup number and select "Store".
- 5. At "Enter Name", enter a name for the talkgroup and select "Store".

#### **Area Selection**

In Group mode, you can call only those talkgroup members in a specific location. This is useful when you know where the individuals are located within the service area.

- 1. Press wuntil you see "Group Ready" on your display.
- 2. Press , then select "Area".
- 3. Press **♥** or **▶** to scroll through the targeted areas specified by your local carrier.
- 4. Select "Ok" to select the targeted area.

#### Private/Group Mode Speaker

You can hear Group calls through either the earpiece or the speaker.

Press the Speaker button **②** on the *r*750*plus* phone to turn the Private/Group Mode Speaker on or off.

With the Speaker on, you will hear incoming calls through the speaker. This is useful to monitor talkgroup activity in Group mode.

With the Speaker off, you will hear incoming calls through the earpiece.

### **Advanced Features**

Some r750 plus phones are provided with an advanced feature set as described in this section. Please contact your service provider for more information.

#### Multi-Simultaneous Talk Group Scan

Multi-Simultaneous Talkgroup Scan (Scan) allows users within a fleet to monitor more than one talkgroup. A Talkgroup Mode, within the range of 1-255, is comprised of up to four talkgroups (one Primary Talkgroup and up to three Secondary Talkgroups). Calls can only be initiated on the user's Primary Talkgroup; however, a user can respond to an active call on either a Primary or Secondary Talkgroup. Both Primary and Secondary Talkgroups, as well as the Talkgroup Mode, can be named (aliased). The Scan feature is set to "ON", but the user has the capability of disabling Scan through an option key. The unit will store the last Scan setting, and power on with that setting.

#### **Entering Group Mode**

1. Press the key to power on your unit. Press to enter Group Mode.

Two different Talkgroup Modes are displayed below. The Primary Talkgroup is indicated to the right of the Talkgroup Mode. The display on the left shows a non-aliased Primary Talkgroup, and the display on the right shows an aliased Primary Talkgroup.

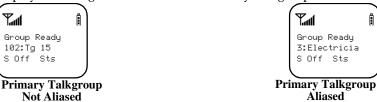

#### Initiating a Group Call

1. Press and hold the PTT button to initiate a group call on your Primary Talkgroup.

The example to the right illustrates the display if Fred pressed the PTT button to initiate a call on the Electricians talkgroup. This is Fred's Primary Talkgroup for Mode 3.

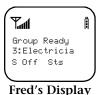

All subscriber units that have affiliated with your Primary Talkgroup as either a Primary or Secondary Talkgroup in any Talkgroup Mode will receive your group call if they are not already engaged in an active call.

The following screens will be displayed on the receiver subscriber units indicating they have joined the call. The second line of the display will indicate the Mode number followed by Primary or Secondary Talkgroup, which may be aliased. The third line of the display indicates the PTT-ID of the unit initiating the group call, which can also be aliased.

Example: Jason joins the Electricians talkgroup. He has also selected Electricians as his Primary Talkgroup for Talkgroup 3, but he has no alias for his talkgroup, so the Talkgroup number (TG ID) is displayed. Fred's PTT-ID is displayed on the third line.

Example: Julie joins the call and the unit updates the alias to indicate active Secondary Talkgroup (Mode 1, Secondary Talkgroup 3). Fred's PTT-ID is displayed on the third line.

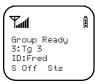

#### Jason's Display

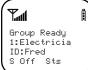

#### Julie's Display

#### Responding to a Secondary Talkgroup

 To respond to a call on a Secondary Talkgroup, press the PTT button.

Example: Julie responds to Fred by pressing the PTT button.

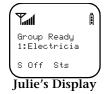

Fred has released his PTT button, then begins to receive Julie's response.

Jason receives Julies's response.

After the Secondary Talkgroup call is completed, all receiving subscriber units' displays will revert to their Primary Talkgroup of the selected Talkgroup Mode.

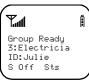

#### Fred's Display

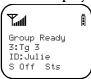

Jason's Display

#### **Turning Scan On and Off**

The capability to turn scan on and off is available as an option key.

1. Press the "Scan" option key.

Press the "S Off" soft option key to disable scan.

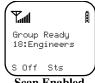

Scan Enabled

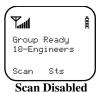

When Scan is disabled, you will not have access to your Secondary Talkgroups

#### Aliasing Talkgroup Mode

The r750plus phone allows you to set up Alias Talkgroup Modes and primary and secondary talkgroups.

- Press **\*\***, #\overline{\Pi}, 2\overline{\Pi}, 5\overline{\Pi}.
- Select "Ok".
- At "Add New Entry" select "Ok".

NOTE: Press ☐ or ☐ to Edit or Erase a Talkgroup Mode Alias.

4. At "Enter Name" enter the desired talkgroup mode alias and select "Store".

NOTE: The Aliased Modes are displayed only while scrolling through the Talkgroup Mode or during Direct Entry. In an idle or transmission state, the Mode ID number is displayed. This ensures that the Mode ID number and Primary Talkgroup are displayed simultaneously on screen.

#### **Talkgroup Mode Selection by Direct Entry**

You may select a different Talkgroup Mode at any time.

- 1. Press the ♣ key. To erase a digit, press ◄. To clear all digits, press and hold ◄. To return to your previously selected Talkgroup Mode, press the "Cancl" option key.
- 2. Press the wkey.
- 3. Press the PTT button or the "Ok" option key. "Mode 18" will flash until affiliation is complete. If you selected the Talkgroup Mode by pressing the PTT button, you will initiate a call on your Primary Talkgroup.

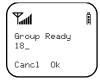

#### **Talkgroup Mode Selection by Memory Scroll**

The Memory Scroll feature allows you to use the **ዻ**or **>** keys to scroll through memory for Talkgroup Modes.

- 1. Press ▶. Press an hold this key to Auto Scroll through your lists more quickly.
- 2. Press the PTT button or the "Ok" option key.

NOTE:To transmit, press the PTT button; to listen only, press "Ok".

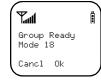

#### **Emergency Group Call**

NOTE: If your r750plus phone has an orange button on top of the housing, the Emergency Call feature is present.

Emergency Group Call is a carrier-dependent feature. Please contact your carrier for service availability.

#### Placing an Emergency Group Call

An Emergency Group Call allows a user to have priority access to his talkgroup members and provide them visual and audible indications of an emergency condition. The Emergency call can be placed from any mode (private, group, phone, Net).

1. Press and hold the Emergency Button. The portable will emit an emergency start tone to indicate that you have successfully requested an emergency call.

2. Press the PTT button to talk. The currently selected Talkgroup Mode will be selected unless your organization pre-programmed an emergency Talkgroup Mode. If this is the case, the pre-programming emergency Talkgroup Mode will flash in the display. The

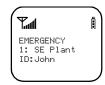

Talkgroup Mode appears in the second line of the display as shown.

3. To end an emergency call, press and hold the Emergency Button for 3 seconds. The portable will return to the last selected talkgroup mode. The initiator cannot exit the emergency call without first cancelling the emergency call.

#### **Cancelling an Emergency Group Call**

Press the Emergency Button until the unit generates an Emergency Call Cancel tone. This tone indicates the cancellation has occurred. The display will return to the non-emergency state.

An emergency call will be cancelled if no talkgroup activity occurs for 30 seconds. The dispatcher, or any other person provisioned to cancel an emergency call, can also cancel the emergency call.

#### Receiving an Emergency Group Call

When an emergency call is initiated, other members of the talkgroup will be notified of an emergency condition.

The receiving unit will hear an Emergency Receive Tone, and the receiver's display will change to indicate the condition.

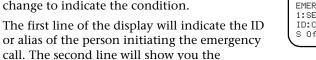

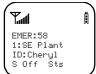

Talkgroup Mode and Active Talkgroup name or number. The third line shows you the ID or alias of the person who is currently speaking. The third line will remain blank when the receiving unit initiates a transmission.

#### **Receiver Operations During an Emergency Call**

Other members of the Emergency Group Call can leave the emergency call and change modes (phone, group, private, Net) while involved in the call.

While listening to the emergency call, the receiving unit will not receive phone calls, Call Alerts, Message Mails, Status Messages, Private Calls or other group calls for the duration of the emergency call.

#### Status Message

Status Message lets you send a pre-defined message to the dispatcher or to another user's ID. Up to ten pre-defined alphanumeric Status Messages are available such as "At Lunch" or "En Route".

You can also send any numeric Status Message from 1-255. A Status Message can be sent by selecting both the Status Message and target ID (alias) of the person who is to receive the Status Message. You can reduce talk time by sending Status Messages. You can also leave a Status Message for receivers while they are away from their portables.

#### **Entering the Status Message Function**

 Press the Status Option Key to get to the Status Message function. You must be in Group or Private Mode to access this function.

The second line of the display shows the Status Message (alpha or numeric) of the last successfully sent status.

2. Press Option "Exit" to return to either the group or Private mode. Press Option "Targt" to go to the Target ID selection screen.

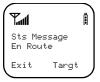

#### Selecting a Status Message with Direct Entry

Direct Entry allows you to use the keypad to select the message you want to send. Enter any number from 1-255 to select a Status Message. The number can correspond to one of ten pre-programmed alphanumeric status messages or any other numeric Status Message within the range of 1-255.

- 1. Press 2.
- 2. Press "Ok". Pressing the PTT button at this time will send the message to the last unit to which you sent a successful message.
- Press "Targt" to select a target for this message.

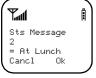

#### Selecting a Status Message Using Memory Scroll

You can select Status Messages by using the ◀ or ▶ keys to scroll through the ten named (aliased) Status Messages which you have programmed.

- Press ➤ until you find the message you want. In this case we scrolled to the Status Message "At Lunch".
- 2. Press "Ok".
- Press "Targt" to select a target for this message.

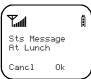

#### Selecting a Target by Direct Entry

- 1. Enter the numeric ID of the person to whom you are sending the message.
- 2. Press "Ok".
- 3. Press the PTT button to send the message to the selected ID.

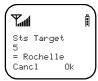

#### Selecting a Target by Memory Scroll

You can select a target by scrolling though the portable IDs or aliases by using the  $\triangleleft$  or  $\triangleright$  keys.

- 1. Press the ▶ key until you find the person to whom you want to send the message.
- 2. Press "Ok".
- 3. Press the PTT button. The display shows the message that has been sent.

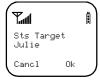

#### Selecting a Target by Alpha Search

You can select a portable ID by selecting the first letter of the name (alias). If no name is stored under a letter, the unit will automatically search forward, alphabetically, until the next name is found.

- 1. Press the "Name" key.
- 2. Press a numeric key. i.e.: Press three times to view the names (aliases) that begin with the letter R.
- 3. Use either the **ዻ**or **>** keys to scroll to the name (alias) who is to receive the Status Message.
- 4. Press the PTT button. The display shows the message that has been sent.

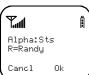

#### Sending a Status Message

After selecting both a Status Message and a desired target ID, press the PTT button to send the message. Two high pitched tones will be heard during transmission.

If successful, two high pitched tones will be heard to indicate the message was successfully delivered to the target portable.

If unsuccessful, an alert tone will be heard to indicate that the targeted unit is busy, out-of-range, or turned-off.

In either case, the portable will return to the status screen after 3 seconds.

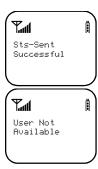

#### **Exiting the Status Message Function**

Press the we key to exit the Status Message screen. Pressing the "Exit" option key from the Status Message screen will also allow you to exit the status message function.

#### Receiving a Status Message

The portable will receive a message along with alert tones. To silence the recurring alert tones only, press any key except or the "Clear" option key.

All calls remain blocked until this message is cleared.

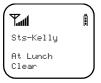

#### **ID List Programming**

Feature menu #25 allows you to program ten status messages, each up to 12 characters long.

#### **Isolated Site Operation**

Isolated Site Operation (ISO) allows group call communications to continue within a single cell

site when connectivity to the network is lost by allowing the cell to operate in a local, one cell only mode. ISO is limited to dispatch talkgroup calls only. In all modes the display will update to include "-Isoft" on the first line. Talkgroup communications will be limited

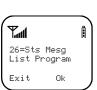

to only those units that are connected to the ISO cell, and only on the talkgroup or Talkgroup Mode (depending on Scan setting) that the subscriber unit last used before the cell entered the ISO state.

#### **Entering ISO**

The portable will enter the ISO state when its cell becomes isolated from the network, assuming the portable has no available neighbor cells. It will display one of the following screens\*: (The LED indicator is off in ISO unless the unit is transmitting. While transmitting, the LED will be green.)

NOTE:If the portable is powered on in an ISO cell, it will enter the ISO state if there are no available neighbor cells.

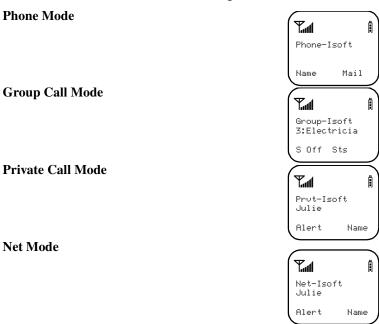

<sup>\*</sup>Depending on your carrier, the top line (*Phone-Isoft*, *Group-Isoft*, *Prvt-Isoft*, or *Net-Isoft*) may vary.

#### Initiating a Group Call

If the portable has Scan enabled when the site enters ISO, the portable will be able to initiate a call on its Primary Talkgroup and can respond to calls started on either the Primary or any Secondary Talkgroup.

The portable will not be able to select a new Talkgroup Mode while in ISO condition.

If the portable has Scan disabled when the site enters ISO, the portable will be able to initiate and respond to calls on the Primary Talkgroup only.

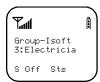

#### **Exiting ISO**

When the cell returns to normal operation, the unit will revert back to standard operation. The green LED indicator will resume blinking.

If the unit goes out of range of the ISO cell and has no available neighbor cells, the unit will go out of service.

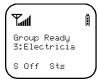

#### **Other Operations**

Since the ISO operation is limited to group calls only, any attempts to communicate in other modes (phone, private, alert, status) will result in a "Service Not Available" message. However, all other functions (memory scroll, direct entry, feature menu programming, etc.) are still operable.

# **Using Mail Services**

NOTE: Some features may be network dependent or subscription only, and may not be available in all areas. Contact your service provider for more information.

Your *r*750*plus* phone provides the following mail services:

- Net Mail<sup>TM</sup>
- Voice Mail
- Message Mail

When you receive a new message, the **=**icon appears and flashes.

- To read your new mail immediately, select "Now".
- To read your new mail later, select "Later".

An asterisk \* next to a mail service indicates new mail

To use message services, select "Mail" from any Ready screen. The inbox screen opens with your message services listed.

To select a message service, scroll to highlight the service or press the corresponding number. For example, to access your Message Mail, press 2.

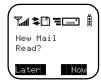

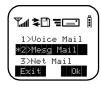

#### **Net Mail**

Net Mail alerts you when you receive alerts from the Browser, for example, notification of an e-mail or fax.

From any mode:

- 1. Select "Mail".
- 2. Select "Net Mail", then select "Ok".

The Alerts inbox opens and displays the type of Net Mail alerts.

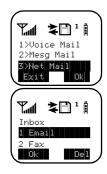

The Inbox screen opens.

3. Scroll to the type of alert that you wish to view, then select "Ok".

4. To read the message, select "View".

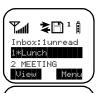

≱₿¹∄

<u>LUNC</u>H With client at

- After you read the message, do one of the following:
  - Select "Menu" to view a list of actions that you can take for this message, such as reply, delete, save, and so forth.
  - Or, select "Next" to read the next message.

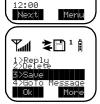

#### **Voice Mail**

When your r750plus phone receives a Voice Mail message:

- The (a) icon appears on your display.
- The Voice Mail alert tone sounds (if Mail Notification is turned on).
- The message, "New Voice Mail Waiting" appears on your display.
- An exclamation point (!) on the display indicates that you have at least one urgent message.

From any mode:

- 1. Select "Mail".
- 2. Select "Voice Mail".

The Voice Mail inbox opens and displays the number of your new and total Voice Mail messages.

To retrieve your voice mail immediately:

- 1. Select "Dial". This action automatically places a call to your voice mailbox. The most recent message is retrieved first.
- 2. To close your voice mailbox, select "Exit".

#### **Alert Receipt During Phone Call**

Through your programming menu (\*,#, 15) you can delay Voice Mail and Message Mail Alerts so that you are not interrupted by the alert tone while on a call. You can choose the following:

- Receive All Alerts
- Delay All Alerts
- Receive Message Mail Alerts only

See "Setting Programming Menus" on page 51 for more information.

#### Message Mail

Message Mail can be either a numeric page or a text message of up to 140 characters. Your phone can receive and store 16 mail messages at any time.

1. To postpone reading your mail and to clear the display, select "Later". The icon stops flashing but remains on your display to remind you that you have unread messages.

To read your mail now:

- 2. Select "Now". The screen will briefly display the number of new and saved messages in your mailbox.
- 3. A list of all your messages will display. Highlight the message that you wish to read and select "Read".

To read you mail later:

- 4. From any mode, select "Mail". The Mailbox opens.
- 5. Select "Mesg Mail".

Your message mailbox opens and briefly displays the number of new and saved messages currently in your mailbox.

Next, a list of all messages will display. Select the message that you wish to read and select "Read".

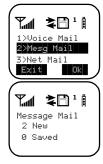

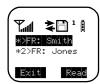

#### Saving and Erasing Mail

Your message shows the time and date that the sender entered it in the network

After you read a text or numeric message, you can either Save or Erase the message. Press • under the desired option.

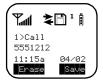

#### **Auto Call Back**

You can respond to numeric pages and text messages containing a call-back number. To automatically dial a number contained within a Message Mail, press **4**.

#### **Mail Memory Full**

If all 16 message registers are full, your phone displays the message "Mail Waiting, Memory Full". You cannot receive new Message Mail until you empty register space by erasing saved or unread messages.

## Using Your Phone as a Modem

NOTE: Some features may be network dependent or subscription only, and may not be available in all areas. Contact your service provider for more information.

You can use your *r*750*plus* phone as a modem for data transfer from your laptop, handheld device, or desktop computer. This is particularly useful when there is no wired phone line (wall jack) available.

You simply attach a data cable (available separately) to your phone and your computer. From that point, your phone is your modem. This allows you to send or receive time-critical information such as email, a field service report, or files. In addition, you can also send or receive faxes.

This type of wireless connection uses one of two types of data connection: circuit-switched data and packet data.

- Circuit-switched data is typically used for sending and receiving faxes and for transferring large files.
- Packet data is used for small file transfers such as e-mail.

To use these services, you must install the iDEN Wireless Data Services software (available separately). For more information on setting up your computer and your *r*750*plus* phone for Packet and Circuit Data calls, see the *Wireless Data Services User's Guide* and contact your carrier.

#### TTY Users

You can use your phone and computer in TTY mode. Your computer screen and keyboard replace the standard TTY device. For more information, please see the *Wireless Data Services User's Guide*.

# **Setting Programming Menus**

You can customize the settings on your phone using the Programming Menu.

- 1. Press until you see "Prgm" on the display.
- 2. Select "Prgm".
- 3. Select "Ok".
- 4. Press **᠀** or **>** to scroll to the desired Programming Menu Option or enter the number of the Option.

NOTE: You can press , and then the corresponding keypad number to get to the desired programming menu.

**Table 6: Programming Menu Options** 

| Keypad<br>Number | Menu Option      | Function                                                                                                    |  |
|------------------|------------------|----------------------------------------------------------------------------------------------------|--|
| 1                | Own Ph #         | Automatically store the telephone number of your phone after you receive the first incoming call (Line1). You can also enter the number and view it.                              |  |
| 2                | Own Pvt ID       | Display the private number of your phone. You must first store this number.                                                                                                    |  |
| 3                | Mail Display:Off | Turn on and off the New Mail<br>message that is displayed with<br>incoming Voice, Message, or<br>Net Mail.                                                                        |  |
| 4                | Manual Lock:Off  | Lock your phone to prevent unauthorized use. You must enter a pass code to unlock it. Even with the manual lock on, you can reach emergency help by pressing and holding the key. |  |
| 5                | Auto Lock:Off    | Automatically lock your phone each time it is powered off to prevent unauthorized use.                                                                                            |  |

**Table 6: Programming Menu Options (Continued)** 

|                  |                      | • • • • • • • • • • • • • • • • • • • •                                                                                                    |  |
|------------------|----------------------|----------------------------------------------------------------------------------------------------|--|
| Keypad<br>Number | Menu Option          | Function                                                                                                    |  |
| 6                | Auto Answer:Off      | Turn on or off automatic answering of incoming phone calls after 1-4 rings.                                                                                                    |  |
| 9                | Vibrate Alert:Off    | Receive a non-audible alert for incoming phone and circuit data calls and messages. See "VibraCall® Alert" on page 15.                                                                                                    |  |
| 10               | Last Call Timer      | Display the duration of the most recent phone call.                                                                                                    |  |
| 11               | Display Timer:Off    | Turn on or off automatic<br>display of the Last Call Timer at<br>the end of each phone call.                                                                                                    |  |
| 12               | Reset Timer          | Display cumulative airtime of all phone calls since last reset.                                                                                                    |  |
| 13               | Total Timer          | Display cumulative airtime of all phone calls.                                                                                                    |  |
| 14               | 1 Minute<br>Beep:Off | Automatically signal each minute of elapsed phone airtime with an audible beep.                                                                                                    |  |
| 15               | Alert Receipt        | Delay Voice Mail and Message Mail Alerts so that users are not interrupted by the alert tone while on a call. Users can choose to: Delay All Alerts; Receive All Alerts; Receive Message Mail Alerts only. See "Alert Receipt During Phone Call" on page 47. |  |
| 16               | Backlight Timer      | Specify the duration of the Backlight Timer (0, 10, 20, or 30 seconds).                                                                                                    |  |
| 20               | Phone/Prvt List      | Add phone and private<br>numbers in one procedure.<br>See "Combined Phone Number<br>and Private ID List" on page 24.                                                                                                    |  |

**Table 6: Programming Menu Options (Continued)** 

| J J 1 1 1 (1 0 1 0 1 0 1 0 1 0 1 0 1 0 1 0 |                                       |                                                                                                    |  |
|--------------------------------------------|---------------------------------------|----------------------------------------------------------------------------------------------------|--|
| Keypad<br>Number                           | Menu Option                           | Function                                                                                                    |  |
| 21                                         | Phone List Edit                       | Edit and erase up to 100 frequently called phone numbers and associated names. See "Editing and Erasing Phone List Entries" on page 26.     |  |
| 22                                         | Prvt ID List Edit                     | Edit and erase up to 100<br>Private numbers and<br>associated names. See "Editing<br>and Erasing Private ID List<br>Entries" on page 27.    |  |
| 23                                         | Talkgrp List<br>Program               | Add/Edit/Erase numbers and associated names for up to 10 pre-programmed talkgroups. See "Adding and Storing a Talkgroup" on page 34         |  |
| 24                                         | Area List Program                     | Add/Edit/Erase numbers and associated names for up to 50 targeted areas.                                                                    |  |
| 25                                         | Talkgroup Mode<br>List Program        | Add/Edit/Erase numbers and associated names for up to 10 pre-programmed talkgroup modes.                                                    |  |
| 26                                         | Status Message<br>List<br>Programming | Add/Edit/Erase numbers and associated names for up to 10 alphanumeric Status Messages.                                                      |  |
| 30                                         | Ringer Volume                         | Set the ringer volume using the volume control keys, or lower the volume to silence the ringer. See "Setting the Ringer Volume" on page 17. |  |
| 31                                         | Set Ring Style                        | Select a distinct ring style for incoming phone calls. See "Selecting a Ring Style" on page 17.                                             |  |

**Table 6: Programming Menu Options (Continued)** 

| Keypad<br>Number | Menu Option         | Function                                                                                                    |  |
|------------------|---------------------|----------------------------------------------------------------------------------------------------|--|
| 32               | Mail Volume         | Set the volume of incoming Message Mail, Voice Mail, and Net alert tones using the volume control keys, or lower the volume to silence the mail alert tones. |  |
| 33               | Earpiece Volume     | Set the default earpiece volume using the volume control keys.                                                                                               |  |
| 34               | Keypad Volume       | Set the volume of the keypad tones using the volume control keys, or to silence the keypad tones.                                                            |  |
| 35               | Speaker Volume      | Temporarily adjust the Group/<br>Private Speaker volume for<br>noisy environments.                                                                           |  |
| 36               | Spkr Vol Set Tone   | Turn the speaker volume set tones on or off.                                                                                                    |  |
| 38               | Silent Group        | Silence all incoming Group call<br>alerts and voice activity. When<br>set, your screen displays the<br>message, Group-Silent.                                |  |
| 40               | Change Passcode     | Change your secret four-digit pass code from the initial setting 0000.                                                                                       |  |
| 60               | Set Baud Rate       | Set the modem baud rate<br>between the phone and the<br>PC. See the <i>Wireless Data</i><br><i>Services User's Guide</i> .                                   |  |
| 61               | Data Ring<br>Volume | Set the default data ringer volume using the volume control buttons. See the Wireless Data Services User's Guide.                                            |  |

**Table 6: Programming Menu Options (Continued)** 

| Keypad<br>Number | Menu Option                                    | Function                                                                                                    |  |
|------------------|------------------------------------------------|----------------------------------------------------------------------------------------------------|--|
| 62               | Pgm Data #                                     | View your circuit data (fax)<br>number. See the Wireless Data<br>Services User's Guide.                                                                                                    |  |
| 63               | IP Address                                     | Use the scroll keys to view the Internet Protocol (IP) Address-1 for your browser, as programmed in your phone. If your phone is cabled to a computer, view IP Address-2, the stored IP address of your computer.  See the Wireless Data Services User's Guide. |  |
| 64               | Reset KBytes Tx/<br>Rx                         | View the number of Kilobytes sent and received for packet data. See the Wireless Data Services User's Guide.                                                                                                    |  |
| 65               | Lines per Screen<br>(Browser and Mail<br>menu) | View the display in 4 lines, 12 characters or 6 lines, 16 characters.                                                                                                    |  |
| 70               | Language                                       | Select one of four languages<br>for your display text. The<br>default is English. See<br>"Changing the Display<br>Language" on page 11.                                                                                                    |  |
| 71               | Time/Date                                      | Select the format for the time and date display. See "Setting the Time and Date" on page 9.                                                                                                    |  |

NOTE: Important! Do not perform the following shaded menu options unless you are instructed to do so by your carrier. You could damage your phone.

**Table 7: Other Programming Menu Options** 

| Option<br>Number | Menu Option           | Function                                                                                       |  |
|------------------|-----------------------|------------------------------------------------------------------------------------------------|--|
| 41               | Feature Reset         | Returns all feature settings to their original defaults.                                       |  |
| 42               | Master Clear          | Performs Feature Reset and erases all stored lists.                                            |  |
| 43               | Master Reset          | Resets the phone's identification number.                                                      |  |
| 44               | Change Service<br>Key | Changes or resets the fraud prevention service key.                                            |  |
| 50               | NAM                   | Selects alternate Numeric<br>Assignment Module (NAM).<br>See local carrier for<br>information. |  |
| 51               | Network ID            | Edits the pre-programmed<br>Network number list and<br>selects roaming options.                |  |

#### **About Error Codes**

You may receive operational status messages under certain conditions. Before contacting your carrier, note the message, numeric code, and the conditions under which it appeared. Table 8 lists and describes the operational status messages.

**Table 8: Error Codes** 

| Status Messages       | Message Description                                                                            |
|-----------------------|------------------------------------------------------------------------------------------------|
| Number Not in Service | The number that you entered is not valid.                                                      |
| User Not Available    | The party that you called is either busy, out-of-range, or turned off. Please try again later. |

Table 8: Error Codes (Continued)

| Status Messages       | Message Description                                                                                                    |  |
|-----------------------|----------------------------------------------------------------------------------------------------|--|
| User Not Authorized   | The party that you called has not purchased this service.                                                                            |  |
| Please Try Later      | This service is temporarily not available. Please try again later.                                                                   |  |
| User Busy in Private  | The party that you called is busy in a Private call.                                                                                 |  |
| Service Restricted    | This service was restricted by your carrier or it was not purchased.                                                                 |  |
| Service Not Available | This feature is not available on the current network.                                                                                |  |
| System Busy Try Later | The system is experiencing<br>heavy traffic. Please try again<br>later.                                                              |  |
| Service Conflict      | This service cannot be enabled because an incompatible service has already been turned on.                                           |  |
| Please Try Again      | An error occurred. Note the error code and try again.                                                                                |  |
| User Busy in Data     | The party that you called is busy in a data call.                                                                                    |  |
| Self Check Error      | A fault was detected with your phone. If this error recurs, note the error code and contact your carrier.                            |  |
| Self Check Fail       | An operational fault was detected with your phone. Note the numeric code, turn your phone off, and contact your carrier immediately. |  |

# **Optional Accessories**

#### **Batteries**

NOTE: For best results, charge the batteries within the temperature range of  $10^{\circ}$  C to  $40^{\circ}$  C ( $50^{\circ}$  F to  $104^{\circ}$  F).

NOTE: Prolonged charging is not recommended. See Table 9 for battery charging guidelines.

#### **Charging the Battery**

To get the maximum use from the battery, charge it overnight before you use it for the first time. *See Table 9 for battery charging times*.

**Table 9: Battery Charging Times** 

| Motorola Battery |                                    | Charging<br>Time to<br>90%: |
|------------------|------------------------------------|-----------------------------|
| Kit Number       | Description<br>Chemistry           | Rapid<br>Charger            |
| NTN9037A         | 1500mAh<br>NiMH                    | 100<br>minutes              |
| NTN9038A         | Intrinsically<br>Safe <sup>*</sup> | 100<br>minutes              |

<sup>\*</sup> For users who work in hazardous environments, Intrinsically Safe Battery, NTN9038A, is offered. Please contact your carrier for availability and the specific environments approved for this battery.

#### **Battery Operating Instructions**

- Extreme temperatures will degrade battery performance. Do not store your battery where temperatures exceed 60°C (140°F) or fall below -20°C (4°F).
- The battery capacity will be degraded if stored for long periods while fully charged. If long term storage is required, store at half capacity.
- For optimal battery life, use a Motorola iDEN approved NiMH
   Charger with your Motorola iDEN NiMH battery. Other chargers
   may not fully charge your NiMH or may yield a reduced number
   of charge cycles.

#### **Rapid Travel Charger**

Using the NTN9035A Rapid Travel Charger, you can charge a battery from an electrical outlet.

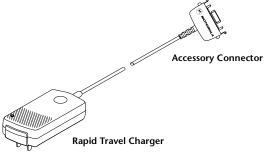

Figure 2. Using the Travel Charger

#### Using the Rapid Travel Charger (110V/220V/240V)

- 1. While holding the *r*750*plus* phone with its front facing you, insert the accessory connector (with the Motorola logo facing you) into the slot on the bottom of the *r*750*plus* phone until you hear a click.
- 2. Flip open the prongs, and plug the Rapid Travel Charger transformer into an AC wall outlet. The power light (green LED) on the accessory power supply will come on.

#### **Rapid Travel Charger Operating Specifications**

Input voltage range: 110V/220V/240V.

Operating temperature range: 0°C to +50°C.

#### Vehicular Battery Charger

The NTN9034A Vehicular Battery Charger enables in-vehicle communications by charging the NiMH battery and providing power to your *r*750*plus* phone.

The power light (green LED) will light when the Vehicular Battery Charger is receiving power.

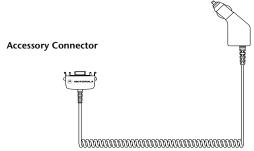

Figure 3. Using the Vehicular Battery Charger

#### Using the Vehicular Battery Charger

- 1. Attach the Vehicular Battery Charger's accessory connector to the bottom of the r750plus phone. While holding the r750plus phone with its front toward you, insert the accessory connector (with the Motorola logo facing you) into the slot on the bottom of the r750plus phone until you hear a click.
- 2. Remove the vehicle's cigarette lighter plug from the cigarette lighter receptacle.
- 3. Plug the Vehicular Battery Charger into the cigarette lighter receptacle. The power light (green LED) will turn on.
- 4. The *r*750*plus* phone may be turned off, turned on, or in use.

#### Removing the Vehicular Battery Charger

- 1. Unplug the Vehicular Battery Charger from the vehicle's cigarette lighter receptacle.
- 2. Press the buttons on the accessory connector and pull the accessory connector from the bottom of the r750 plus phone.

#### **Operating Specifications**

Operating voltage range: 10.8 - 33.0 Vdc. Operating temperature range: -30°C to +60°C

#### **Desktop Dual-Pocket Charger**

The NTN9036A Desktop Dual-Pocket Charger charges Motorola authorized batteries, as listed on Page 58, for the *r*750*plus* phone.

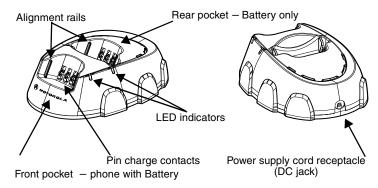

Figure 4. Desktop Dual-Pocket Charger

#### Charging a battery

- 1. Plug the power supply DC jack into the receptacle in the back of the Desktop Dual-Pocket Charger.
- 2. Plug the transformer end of the power-supply cord into any standard AC wall outlet.
- 3. Insert an *r*750*plus* phone with an attached battery, into the charger's front pocket. To do this, align the slots on the sides of the battery with the rails on the sides of the charger pocket. Make sure the metal contacts on the back of the battery are in contact with the charger contacts.
- 4. If the *r*750*plus* phone is properly seated in the front pocket, the charger's front pocket LED indicator will light.
- 5. The charger has the capability of displaying the battery's charge status. The indicator will show the following: solid red=1- 30%; solid yellow=31 60%; flashing green=61 90%; solid green=91 100%.

#### **Data Operation**

- 1. Insert the flat end of the iDEN Data Cable (FLN9581A) into the phone's bottom Accessory connector.
- 2. Connect the opposite end of the data cable to the PC.

NOTE: Charging times may vary when performing data operations.

## Inserting and removing a battery from the rear pocket

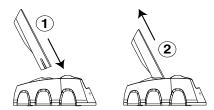

Figure 5. Adding and Removing a Battery from the Rear Pocket

- 1. Insert the battery with the Motorola label facing forward. To do this, align the sides of the battery with the charger rails.
- 2. Make sure the metal contacts on the back of the battery are in contact with the charging contacts.
- 3. To remove the battery, pull it up and out of the Charger.

NOTE: If a battery is in the rear pocket, and the phone with a battery is inserted into the front pocket, the battery in the front pocket will charge to full capacity before the battery in the rear pocket is charged. The LED for the rear pocket flashes yellow, indicating that its battery is waiting to be charged.

NOTE: To remove the battery from the rear pocket, hold the base of the charger and pull the battery straight up.

#### **Desktop Charger Status**

The Charger displays the battery's charge status. The indicator will show one of the following:

solid red =1-30%; solid yellow =31-60%; flashing green =61-90%; solid green =91-100%.

#### **Desktop Charger Troubleshooting**

If the battery is not charging and you see:

A flashing yellow indicator -

- The flashing yellow LED is used to indicate that the Charger's pocket is in a wait state.
- If a battery is in the rear pocket, the rear pocket's LED continues to flash yellow until the battery in the front pocket is more than 90% charged (front pocket's LED is solid green). This is normal operation.
- To protect your battery's life expectancy, the Charger does not rapid charge a battery when its temperature is below 5°C (41°F) or above 45°C (113°F).

#### No LED indication -

- Check that the *r*750*plus* phone with battery, or a battery alone, is inserted correctly.
- Make sure that the power supply is plugged into an appropriate AC outlet and that the connector is properly seated.
- *Rear pocket only:* Remove the battery from the Charger. Use an ordinary pencil eraser to clean the three metal contacts on the battery and then place the battery in the Charger.
- If the LED indicator remains turned OFF, the battery may be defective and should be replaced.

#### Flashing red LED indicator -

- Remove the battery from the Charger. Use an ordinary pencil eraser to clean the three metal contacts on the battery and then place the battery in the Charger.
- If the LED indicator remains turned OFF, the battery may be defective and should be replaced.

#### Both LEDs flash red -

• This indicates that the incorrect power supply is plugged in.

#### **Audio Adapter**

The FLN2854A Audio Adapter connects an earpiece microphone or headset to your *r*750*plus* phone for privacy and hands-free operation.

The Audio Adapter fits onto the bottom of the *r*750*plus* phone and provides a standard 2.5mm jack connection for an earpiece microphone or headset.

The following audio accessories are compatible with the audio adapter:

- Earpiece with Microphone (NTN8367)
- Headset with Boom Microphone (NTN8513)
- Lightweight Headset with Microphone (NTN8496)
- Over-the-Ear Style Headset (NTN8497)

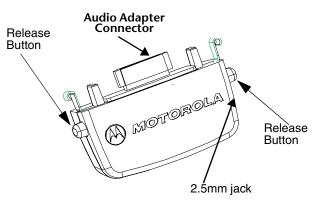

Figure 6. Using the Audio Adapter

#### **Using the Audio Adapter**

- 1. Hold the phone and the Audio Adapter facing you so that you see the Motorola logo on the adapter.
- 2. Insert the Audio Adapter's connector into the *r*750*plus* phone Bottom Accessory Connector. You will hear the connector snap into place.

NOTE: When the audio adapter and earpiece or headset are connected, all audio, including tones, will be routed to the audio accessory's earpiece.

#### Attaching/Detaching the Earpiece Microphone or Headset

1. Insert the 2.5mm plug of the earpiece microphone or headset cord into the jack of the Audio Adapter.

2. Pull on the plug, not on the cord, to remove the earpiece microphone.

## **Removing the Audio Adapter**

1. Simultaneously press the release buttons located on either side of the Audio Adapter and pull the Audio Adapter from the *r*750*plus* phone.

## **Battery Belt Clip**

The NTN1535A Battery Belt Clip provides a convenient means by which to carry your *r*750*plus* phone with you.

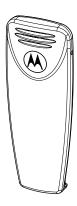

Figure 7. Battery Belt Clip

## **Using the Battery Belt Clip**

- 1. Slide the belt clip into the back of the battery (push until the clip locks into place).
- 2. Clip the *r*750*plus* phone to your belt.
- 3. To remove the clip from the battery, push the holder tab outward and slide the clip out of the battery.

NOTE: A small flathead screwdriver is recommended to push the holder tab outward when removing the clip.

## Leather Carry Case\*

- The FLN9580A Leather Carry Case protects your *r*750*plus* phone while on the go
- Includes a leather belt clip for easy attachment to a belt or purse
- Accommodates most r750plus phone accessories including travel chargers, audio accessories, vehicle accessories, and data accessories.

<sup>\*</sup>Remove the belt clip from the phone before inserting it into the leather case.

## Hard-Install Car Kit

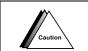

The Hard-Install Car Kit is also a charger. Therefore, DO NOT operate this kit and the Vehicular Battery Charger at the same time.

NOTE: The FLN2570A Hard-Install Car Kit enables in-vehicle communications by providing extended RF coverage, the ability to connect to 12-Vdc or 24-Vdc power sources, data interface, and the ability to rapid-charge the battery.

The FLN2570A includes:

- Visor Microphone
- Remote PTT
- External 4-watt Speaker
- Phone Coupler
- Junction Box.

An external Push-To-Talk (PTT) button is also included. When the phone is turned off, the Hard-Install Car Kit charges the Standard battery in 75 minutes to 90% capacity. Charging time will be longer if the phone is operational during charge time.

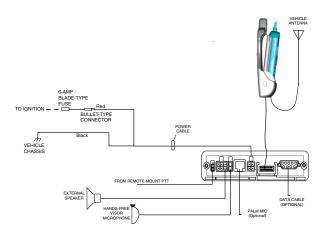

Figure 8. Using the Hard-Install Car Kit

## Remote Speaker/Microphone

The FLN2800A Remote Speaker/Microphone (RSM) provides a convenient means of communicating by having a speaker, a microphone, and a Push-to-Talk (PTT) button in a single, hand-held or clip-on accessory. The RSM also includes a 3.5 mm audio jack (located on the opposite side of the PTT) to accept secondary receiver audio accessories.

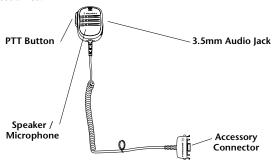

## Attaching and Removing the Swivel Clip

To attach the swivel clip to the remote speaker/microphone:

- 1. Position the clip with the release tab pointing upward and align the metal plate edges of the swivel clip with the plastic slots on the RSM's rear housing.
- 2. While holding the clip open, slide the metal plate in and push down firmly until the parts snap together.

To remove the swivel clip from the remote speaker/microphone:

- 1. Carefully push the flat blade of a #2 slotted screwdriver (or similar instrument) between the RSM's housing and the swivel clip's metal release tab, as shown in the figure.
- 2. While performing step 1, push the swivel clip toward the top of the RSM.
- 3. As the release tab disengages, remove the screwdriver and pull the swivel clip completely away from the unit.

## Connecting the Remote Speaker/Microphone to the Portable

To attach the accessory connector, position the portable so that it faces you.

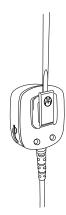

www.mot.com/iDEN

- Position the accessory connector so that its coiled cord extends from the bottom of the portable and its latch is on your left.
- 2. Insert the RSM's accessory connector into the bottom of the portable (push both tabs on the accessory connector when inserting into the portable).
- 3. Push the accessory connector firmly against the portable to make sure it is held in place.
- 4. Attach the smaller end of the cable-restraint clip on the straight portion of the coiled cord.
- 5. Attach the larger end of the cable-restraint clip to the base of the antenna.
- 6. Adjust the cord length in the smaller end of the cable restraint clip until it is comfortable.

## Operation

Please read the safety information contained in the user's guide supplied with the portable before operating this equipment.

The remote speaker/microphone (RSM) only operates when the portable is in the voice-dispatch mode (group or private call).

## Wearing the RSM

For optimum performance from your RSM, wear the radio and RSM so that the accessory cord will not cross over or touch the antenna. Also, try to wear the radio and accessory combination fairly close to each other to avoid strain on the accessory connector.

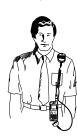

#### Receiving:

When the RSM is connected to the radio's bottom accessory connector, the radio's speaker is muted, and the audio is only heard from the RSM speaker. Similarly, when a secondary receiver audio accessory is plugged into the 3.5 mm audio jack, audio to the RSM is rerouted to the secondary accessory.

## **Transmitting:**

Connecting the remote speaker/microphone to the radio **does not** disable the radio's microphone and PTT button.

## Safety and General Information

IMPORTANT INFORMATION ON SAFE AND EFFICIENT OPERATION.

READ THIS INFORMATION BEFORE USING YOUR INTEGRATED MULTI-SERVICE PORTABLE RADIO.

## **RF Operational Characteristics**

Your radio product contains a radio frequency transmitter to convey the information you wish to send as well as occasional automatic signals used to sustain connection to the wireless network, and a receiver which enables you to receive communication and connection information from the network.

## **Exposure To Radio Frequency Energy**

Your Motorola Radio Product is designed to comply with the following national and international standards and guidelines regarding exposure of human beings to radio frequency electromagnetic energy:

- United States Federal Communications Commission, Code of Federal Regulations; 47 CFR part 2 sub-part J
- American National Standards Institute (ANSI) / Institute of Electrical and Electronics Engineers (IEEE). C95. 1-1992
- Institute of Electrical and Electronics Engineers (IEEE). C95. 1-1999 Edition
- National Council on Radiation Protection and Measurements (NCRP) of the United States, Report 86, 1986
- International Commission on Non-Ionizing Radiation Protection (ICNIRP) 1998
- National Radiological Protection Board of the United Kingdom, 1995
- Ministry of Health (Canada). Safety Code 6. Limits of Human Exposure to Radiofrequency Electromagnetic Fields in the Frequency Range from 3 kHz to 300 GHz, 1999.
- Australian Communications Authority Radiocommunications (Electromagnetic Radiation - Human Exposure) Standard 1999 (applicable to wireless phones only)

To assure optimal radio product performance and make sure human exposure to radio frequency electromagnetic energy is within the guidelines set forth in the above standards, always adhere to the following procedures:

## Portable Radio Product Operation and EME Exposure

## **Antenna Care**

Use only the supplied or an approved antenna. Unauthorized replacement antennas, modifications, or attachments could damage the phone and may violate FCC regulations.

DO NOT hold the antenna when the radio product is "IN USE". Holding the antenna affects call quality and may cause the radio product to operate at a higher power level than needed.

## **Phone Operation**

When placing or receiving a phone call, or using the group and private call functions with a Group/Private Speaker OFF (muted speaker icon visible in the display), hold your radio product as you would a wireline telephone. Speak directly into the microphone.

## Two-way radio operation

When using your radio product as a traditional two-way radio while making group or private calls with the Group/Private Speaker ON (no speaker icon visible in the display), hold the radio product in a vertical position with the microphone one to two inches (2.5 to 5 cm) away from the lips.

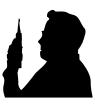

## **Body-worn operation**

To maintain compliance with FCC RF exposure guidelines, if you wear a radio product on your body when transmitting, always place the radio product in a Motorola supplied or approved clip, holster, case harness, or body harness. Use of non-Motorola-approved accessories may exceed FCC RF exposure guidelines. If you do not use a body-worn accessory, ensure the antenna is at least one inch (2.5cm) from your body when transmitting.

## **Data operation**

When using any data feature of the radio product, with or without an accessory cable, position the antenna of the radio product at least one inch (2.5 cm) from the body.

## **Approved Accessories**

For a list of approved Motorola accessories call 1-800-453-0920, visit our website at www.mot.com/iden, or look in the accessory section of this manual.

## **Electro Magnetic Interference/Compatibility**

*NOTE:* Nearly every electronic device is susceptible to electromagnetic interference (EMI) if inadequately shielded, designed or otherwise configured for electromagnetic compatibility.

#### **Facilities**

To avoid electromagnetic interference and/or compatibility conflicts, turn off your radio product in any facility where posted notices instruct you to do so. Hospitals or health care facilities may be using equipment that is sensitive to external RF energy.

#### **Aircraft**

When instructed to do so, turn off your radio product when on board an aircraft. Any use of a radio product must be in accordance with applicable regulations per airline crew instructions.

## **Medical Devices**

### **Pacemakers**

The Health Industry Manufacturers Association recommends that a minimum separation of 6 inches (15 cm) be maintained between a handheld wireless radio product and a pacemaker. These recommendations are consistent with the independent research by, and recommendations of, Wireless Technology Research.

Persons with pacemakers should:

- ALWAYS keep the radio product more than 6 inches (15 cm) from their pacemaker when the radio product is turned ON.
- Not carry the radio product in a breast pocket.
- Use the ear opposite the pacemaker to minimize the potential for interference.
- Turn the radio product OFF immediately if you have any reason to suspect that interference is taking place.

## **Hearing Aids**

Some digital wireless radio products may interfere with some hearing aids. In the event of such interference, you may want to consult your hearing aid manufacturer to discuss alternatives.

## **Other Medical Devices**

If you use any other personal medical device, consult the manufacturer of your device to determine if it is adequately shielded from external RF energy. Your physician may be able to assist you in obtaining this information.

## **Use While Driving**

Check the laws and regulations on the use of radio products in the area where you drive. Always obey them.

When using the radio product while driving, please:

- Give full attention to driving and to the road.
- Use hands-free operation, if available.
- Pull off the road and park before making or answering a call if driving conditions so require.

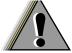

## **Operational Warnings**

## WARNING

## For Vehicles Equipped with an Air Bag

Do not place a portable radio product in the area over the air bag or in the air bag deployment area. An air bag inflates with great force. If a portable radio is placed in the air bag deployment area and the air bag inflates, the radio product may be propelled with great force and cause serious injury to occupants of the vehicle.

## **Potentially Explosive Atmospheres**

Turn off your radio product, prior to entering any area with a potentially explosive atmosphere, unless it is a radio product type especially qualified for use in such areas (for example, Factory Mutual Approved). Do not remove, install, or charge batteries in such areas. Sparks in a potentially explosive atmosphere can cause an explosion or fire resulting in bodily injury or even death.

NOTE: The areas with potentially explosive atmospheres referred to above include fueling areas such as below decks on boats, fuel or chemical transfer or storage facilities, areas where the air contains chemicals or particles, such as grain, dust or metal powders, and any other area where you would normally be advised to turn off your vehicle engine. Areas with potentially explosive atmospheres are often but not always posted.

## **Blasting Caps and Areas**

To avoid possible interference with blasting operations, turn off your radio product when you are near electrical blasting caps, in a blasting area, or in areas posted: "Turn off two-way radio". Obey all signs and instructions.

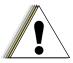

## **Operational Cautions**

## Caution

#### **Antennas**

Do not use any portable radio product that has a damaged antenna. If a damaged antenna comes into contact with your skin, a minor burn can result.

#### **Batteries**

All batteries can cause property damage and/or bodily injury, such as burns if a conductive material such as jewelry, keys, or beaded chains touches exposed terminals. The conductive material may complete an electrical circuit (short circuit) and become quite hot. Exercise care in handling any charged battery, particularly when placing it inside a pocket, purse, or other container with metal objects.

When the battery is detached from the phone, your batteries are packed with a protective battery cover. Please use this cover for storing your batteries when not in use.

## **Cleaning and Drying Considerations**

Using a leather carry case may help protect the surfaces and help prevent liquids (e.g., rain) from entering into the interior of the radio product. This product is not water proof, and exposing the unit to liquids may result in permanent damage to the unit.

If your radio product interior gets wet, then do not try to accelerate drying with the use of an oven or a dryer as this will damage the radio product and void the warranty. Instead, do the following:

- 1. Immediately power off the radio product.
- 2. Remove Battery from radio product.
- 3. Shake excess liquid from phone.
- 4. Place phone and battery in an area that is at room temperature and has good air flow.
- 5. Let phone and battery dry for 72 hours before reconnecting the battery and/or powering on the phone.

## r**750** plus

If the phone does not work after following the steps listed above, contact your dealer for servicing information.

Clean the external surfaces of the radio product with a damp cloth, using a mild solution of dishwashing detergent and water. Some household cleaners may contain chemicals that could seriously damage the radio product. Avoid the use of any petroleum-based solvent cleaners. Also, avoid applying liquids directly on the radio product.

# Intrinsically Safe Radio Information

## **FMRC Approved Equipment**

Anyone intending to use a radio in a location where hazardous concentrations of flammable material exist (hazardous atmosphere) is advised to become familiar with the subject of intrinsic safety and with the National Electric Code NFPA 70 (National Fire Protection Association) Article 500 (hazardous [classified] locations).

An Approval Guide, issued by Factory Mutual Research Corporation (FMRC), lists manufacturers and the products approved by FMRC for use in such locations. FMRC has also issued a voluntary approval standard for repair service ("Class Number 3605").

FMRC Approval labels are attached to the radio to identify the unit as being FM Approved for specified hazardous atmospheres. This label specifies the hazardous Class/Division/Group along with the part number of the battery that must be used. Depending on the design of the portable unit, this FM label can be found on the back of the radio housing or the bottom of the radio housing. Their Approval mark is shown below.

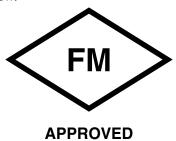

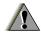

WARNING

Do not operate radio communications equipment in a hazardous atmosphere unless it is a type especially qualified (e.g. FMRC Approved) for such use. An explosion or fire may result.

Do not operate the FMRC Approved Product in a hazardous atmosphere if it has been physically damaged (e.g. cracked housing). An explosion or fire may result.

Do not replace or charge batteries in a hazardous atmosphere. Contact sparking may occur while installing or removing batteries and cause an explosion or fire.

Do not replace or change accessories in a hazardous atmosphere. Contact sparking may occur while installing or removing accessories and cause an explosion or fire.

Do not operate the FMRC Approved Product unit in a hazardous location with the accessory contacts exposed. Keep the connector cover in place when accessories are not used.

Turn radio off before removing or installing a battery or accessory.

Do not disassemble the FMRC Approved Product unit in any way that exposes the internal electrical circuits of the unit.

Radios must ship from the Motorola manufacturing facility with the hazardous atmosphere capability and FM Approval labeling. Radios will not be "upgraded" to this capability and labeled in the field.

A modification changes the unit's hardware from its original design configuration. Modifications can only be done by the original product manufacturer at one of its FMRC audited manufacturing facilities.

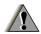

WARNING

Failure to use an FMRC Approved Product unit with an FMRC Approved battery or FMRC Approved accessories specifically approved for that product may result in the dangerously unsafe condition of an unapproved radio combination being used in a hazardous location.

Unauthorized or incorrect modification of an FMRC Approved Product unit will negate the Approval rating of the product.

# Repair of FMRC Approved Products REPAIRS FOR MOTOROLA FMRC APPROVED PRODUCTS ARE THE RESPONSIBILITY OF THE USER.

You may want to consider using a repair facility that operates under 3605 repair service approval.

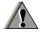

WARNING

Incorrect repair or relabeling of any FMRC Approved Product unit could adversely affect the Approval rating of the unit.

Use of a radio that is not intrinsically safe in a hazardous atmosphere could result in serious injury or death.

FMRC's Approval Standard Class Number 3605 is subject to change at any time without notice to you, so you may want to obtain a current copy of 3605 from FMRC. Per the December, 1994 publication of 3605, some key definitions and service requirements are as follows:

## Repair

A repair constitutes something done internally to the unit that would bring it back to its original condition Approved by FMRC. A repair should be done in an FMRC Approved facility.

Items not considered as repairs are those in which an action is performed on a unit which does not require the outer casing of the

unit to be opened in a manner which exposes the internal electrical circuits of the unit. You do not have to be an FMRC Approved Repair Facility to perform these actions.

## Relabeling

The repair facility shall have a method by which the replacement of FMRC Approval labels are controlled to ensure that any relabeling is limited to units that were originally shipped from the Manufacturer with an FM Approval label in place. FMRC Approval labels shall not be stocked by the repair facility. An FMRC Approval label shall be ordered from the original manufacturer as needed to repair a specific unit. Replacement labels may be obtained and applied by the repair facility providing satisfactory evidence that the unit being relabeled was originally an FMRC Approved unit. Verification may include, but is not limited to: a unit with a damaged Approval label, a unit with a defective housing displaying an Approval label, or a customer invoice indicating the serial number of the unit and purchase of an FMRC Approved model.

## **Do Not Substitute Options or Accessories**

The Motorola communications equipment certified by Factory Mutual is tested as a system and consists of the FM Approved portable, FM Approved battery, and FM Approved accessories or options, or both. This Approved portable and battery combination must be strictly observed. There must be no substitution of items, even if the substitute has been previously Approved with a different Motorola communications equipment unit. Approved configurations are listed in the FM Approval guide published by FMRC, or in the product FM Supplement. This FM Supplement is shipped with FM Approved radio and battery combination from the manufacturer. The Approval guide, or the Approval standard Class Number 3605 document for repairs and service, can be ordered directly through Factory Mutual Research Corporation located in Norwood, Massachusetts.

# **Accessory Safety Information**

#### IMPORTANT: SAVE THESE ACCESSORY SAFETY INSTRUCTIONS

- Before using any battery or battery charger, read all the instructions for and cautionary markings on (1) the battery, (2) the battery charger, which may include a separate wall-mounted power supply or transformer, and (3) the radio product using the battery.
- Do not expose any battery charger to water, rain, or snow as they are designed for indoor or in-vehicle use only.

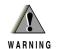

To reduce the risk of injury, charge only the rechargeable batteries listed in the Accessories section of this manual. Other types of batteries may burst, causing personal injury and damage.

- To reduce the risk of damage to the cord or plug, pull by the plug rather than the cord when you disconnect the battery charger from the power source outlet.
- Do not operate any battery charger with a damaged cord or plug - replace them immediately.
- Battery chargers may become warm during operation, but not hot. If it becomes hot to the touch, unplug it from the power outlet immediately and discontinue its use.
- Use of a non-recommended attachment to a battery charger may result in a risk of fire, electric shock, or injury to persons.
- Make sure the battery charger power cord is located so that it will not be stepped on, tripped over, or subjected to damage or stress.
- An extension cord should not be used with any battery charger unless absolutely necessary. Use of an improper extension cord could result in a risk of fire and electric shock. If an extension cord must be used, make sure that:
  - ☐ The pins on the plug of the extension cord are the same number, size, and shape as those on the plug of the charger.
  - ☐ The extension cord is properly wired and in good electrical condition.
  - ☐ The cord size is 18AWG for lengths up to 100 feet and 16AWG for lengths up to 150 feet.
- Do not operate any battery charger if it has received a sharp blow, has been dropped, or has been damaged in any way; take it to a qualified service technician.
- Do not disassemble a battery charger; take it to a qualified service technician when service or repair is required. Incorrect reassembly may result in a risk of electric shock or fire.

## r**750** plus

- Maximum ambient temperature around the power supply or transformer of any battery charger should not exceed 40°C (104°F).
- The output power from the power supply or transformer must not exceed the rating given on the Desktop Dual-Pocket Charger.
- The disconnection from the line voltage is made by unplugging the power supply from the AC receptacle.
- To reduce risk of electric shock, unplug any battery charger from the outlet before attempting any maintenance or cleaning.
- For optimum charging performance, turn off the radio product while charging it in any battery charger.

## Warranty

## **Limited Warranty Motorola Communication Products**

NOTE: This Warranty applies within the fifty (50) united states and the District of Columbia.

## I. What This Warranty Covers and For How Long:

MOTOROLA, INC. ("MOTOROLA") warrants the MOTOROLA manufactured iDEN Communication Products listed below ("Product") against defects in material and workmanship under normal use and service for a period of time from the date of purchase as scheduled below:

| iDEN Subscriber Digital Mobile and<br>Portable Units | One (1) Year |
|------------------------------------------------------|--------------|
| Product Accessories                                  | One (1) Year |
| Batteries                                            | One (1) Year |

Rechargeable Batteries will be replaced during the applicable warranty period if:

- a. the battery capacity falls below 80% of rated capacity, or
- b. the battery develops leakage.

MOTOROLA, at its options, will at no charge either repair the Product (with new or reconditioned parts), replace it (with a new or reconditioned Product), or refund the purchase price of the Product during the warranty period provided it is returned in accordance with the terms of this warranty. Replaced parts or boards are warranted for the balance of the original applicable warranty period. All replaced parts of Product shall become the property of MOTOROLA.

This express limited warranty is extended by MOTOROLA to the original end user purchaser only and is not assignable or transferable to any other party. This is the complete warranty for the Product manufactured by MOTOROLA. MOTOROLA assumes no obligations or liability for additions or modifications to this warranty unless made in writing and signed by an officer of MOTOROLA. Unless made in a separate agreement between MOTOROLA and the original end user purchaser, MOTOROLA does not warrant the installation, maintenance or service of the Product.

MOTOROLA cannot be responsible in any way for any ancillary equipment not furnished by MOTOROLA which is attached to or used in connection with the Product, or for operation of the Product with any ancillary equipment, and all such equipment if expressly excluded from this warranty. Because each system which may use the Product is unique, MOTOROLA disclaims liability for range, coverage, or operation of the system as a whole under this warranty.

#### **II. General Provisions:**

This warranty sets forth the full extent of MOTOROLA'S responsibilities regarding the Product, Repair, replacement or refund of the purchase price, at MOTOROLA'S options, is the exclusive remedy. THIS WARRANTY IS GIVEN IN LIEU OF ALL OTHER EXPRESS WARRANTIES. IMPLIED WARRANTIES, INLCUDING WITHOUT LIMITATION, IMPLIED WARRANTIES OF MERCHANTABILITY AND FITNESS FOR A PARTICULAR PURPOSE, ARE LIMITED TO THE DURATION OF THIS LIMITED WARRANTY. IN NO EVENT SHALL MOTOROLA BE LIABLE FOR DAMAGES IN EXCESS OF THE PURCHASE PRICE OF THE PRODUCT, FOR ANY LOSS OF USE, LOSS OF TIME, INCONVENIENCE, COMMERCIAL LOSS, LOST PROFITS OR SAVINGS OR OTHER INCIDENTAL, SPECIAL OR CONSEQUENTIAL DAMAGES ARISING OUT OF THE USE OR INABILITY TO USE SUCH PRODUCT, TO THE FULL EXTENT SUCH MAY BE DISCLAIMED BY LAW.

## III. State Law Rights:

SOME STATES DO NOT ALLOW THE EXCLUSION OR LIMITATION OF INCIDENTAL OR CONSEQUENTIAL DAMAGES, OR LIMITATION ON HOW LONG AN IMPLIED WARRANTY LASTS, SO THE ABOVE LIMITATIONS OR EXCLUSIONS MAY NOT APPLY.

This warranty gives specific legal rights, and there may be other rights which may vary from state to state.

## IV. How to Get Warranty Service:

You must provide proof of purchase (bearing the date of purchase and Product item serial number) in order to receive warranty service and, also, deliver or send the Product item, transportation and insurance prepaid, to an authorized warranty service location. Warranty service will be provided by MOTOROLA through one of its authorized warranty service locations. If you first contact the company which sold you the Product (e.g., dealer or communication service provider), it can facilitate your obtaining warranty service.

You can also call MOTOROLA at 1-800-453-0920 for warranty service location information.

## V. What This Warranty Does Not Cover:

- a. Defects or damage resulting from use of the Product in other than its normal and customary manner.
- b. Defects or damage from misuse, accident, water, or neglect.
- c. Defects or damage from improper testing, operation, maintenance, installation, alteration, modification, or adjustment.
- d. Breakage or damage to antennas unless caused directly by defects in material workmanship.
- e. A Product subjected to unauthorized Product modifications, disassemblies or repairs (including, without limitation, the addition to the Product of non-MOTOROLA supplied equipment) which adversely affect performance of the Product or interfere with MOTOROLA'S normal warranty inspection and testing of the Product to verify any warranty claim.
- f. Product which has had the serial number removed or made illegible.
- g. Rechargeable batteries if:
- (1). Any of the seals on the battery enclosure of cells are broken or shoe evidence of tampering.
- (2) The damage or defect is caused by charging or using the battery in equipment or service other than the Product for which it is specified.
- h. Freight costs to the repair depot.
- A Product which, due to illegal or unauthorized alteration of the software/firmware in the Product, does not function in accordance with MOTOROLA'S published specifications or the FCC type acceptance labeling in effect for the Product at the time the Product was initially distributed from MOTOROLA.
- j. Scratches or other cosmetic damage to Product surfaces that does not affect the operation of the Product.
- k. Normal and customary wear and tear.

## VI. Patent and Software Provisions:

MOTOROLA will defend, at its own expense, any suit brought against the end user purchaser to the extent that it is based on a claim that the Product or parts infringe a United States patent, and MOTOROLA will pay those costs and damages finally awarded against the end user purchaser in any such suit which are attributable to any such claim, but such defense and payments are conditioned on the following:

- a. that MOTOROLA will be notified promptly in writing by such purchaser of any notice of such claim;
- b. that MOTOROLA will have sole control of the defense of such suit and all negotiations for its settlement or compromise; and
- c. Should the Product or parts become, or in MOTOROLA'S opinion be likely to become, the subject of a claim of infringement of a United States patent, that such purchaser will permit MOTOROLA, at its option and expense, either to procure for such purchaser the right to continue to using the Product or parts or to replace or modify the same so that it becomes non-infringing or to grant such purchaser a credit for the Product or parts as depreciated and accept its return. The depreciation will be an equal amount per year over the lifetime of the Product or parts as established by MOTOROLA.

MOTOROLA will have no liability with respect to any claim of patent infringement which is based upon the combination of the Product or parts furnished hereunder with software, apparatus or devices not furnished by MOTOROLA, nor will MOTOROLA have any liability for the use of ancillary equipment or software not furnished by MOTOROLA which is attached to or used in connection with the Product or any parts thereof.

Laws in the United States and other countries preserve for MOTOROLA certain exclusive rights for copyrighted MOTOROLA software, such as the exclusive rights to reproduce in copies and distribute copies of such MOTOROLA software. MOTOROLA software may be used in only the Product in which the software was originally embodied and such software in such Product may not be replaced, copied, distributed, modified in any way, or used to product any derivative thereof. No other use including, without limitation, alteration, modification, reproduction, distribution, or reverse engineering of such MOTOROLA software or exercise or rights in such MOTOROLA software is permitted. No license is granted by implication, estoppel or otherwise under MOTOROLA patent rights or copyrights.

# Limited Warranty Motorola Communication Products (International)

NOTE: This Warranty applies within Singapore and the Philippines.

## I. What This Warranty Covers and For How Long:

MOTOROLA warrants the MOTOROLA manufactured iDEN Communication Products listed below ("Product") against defects in material and workmanship under normal use and service for a period of time from the date of purchase as scheduled below:

| iDEN Subscriber Digital Mobile and<br>Portable Units | One (1) Year |
|------------------------------------------------------|--------------|
| Product Accessories                                  | One (1) Year |

Rechargeable Batteries will be replaced during the applicable warranty period if:

- a. the battery capacity falls below 80% of rated capacity, or
- b. the battery develops leakage.

MOTOROLA, at its options, will at no charge either repair the Product (with new or reconditioned parts), replace it (with a new or reconditioned Product), or refund the purchase price of the Product during the warranty period provided it is returned in accordance with the terms of this warranty. Replaced parts or boards are warranted for the balance of the original applicable warranty period. All replaced parts of Product shall become the property of MOTOROLA.

This express limited warranty is extended by MOTOROLA to the original end user purchaser only and is not assignable or transferable to any other party. This is the complete warranty for the Product manufactured by MOTOROLA. MOTOROLA assumes no obligations or liability for additions or modifications to this warranty unless made in writing and signed by an officer of MOTOROLA. Unless made in a separate agreement between MOTOROLA and the original end user purchaser, MOTOROLA does not warrant the installation, maintenance or service of the Product.

MOTOROLA cannot be responsible in any way for any ancillary equipment not furnished by MOTOROLA which is attached to or used in connection with the Product, or for operation of the Product with any ancillary equipment, and all such equipment if expressly excluded from this warranty. Because each system which may use

the Product is unique, MOTOROLA disclaims liability for range, coverage, or operation of the system as a whole under this warranty.

## **II. General Provisions:**

This warranty sets forth the full extent of MOTOROLA'S responsibilities regarding the Product, Repair, replacement or refund of the purchase price, at MOTOROLA'S options, is the exclusive remedy. THIS WARRANTY IS GIVEN IN LIEU OF ALL OTHER EXPRESS WARRANTIES. IMPLIED WARRANTIES, INLCUDING WITHOUT LIMITATION, IMPLIED WARRANTIES OF MERCHANTABILITY AND FITNESS FOR A PARTICULAR PURPOSE, ARE LIMITED TO THE DURATION OF THIS LIMITED WARRANTY TO THE FULL EXTENT SUCH MAY BE DISCLAIMED BY LAW. IN NO EVENT SHALL MOTOROLA BE LIABLE FOR DAMAGES IN EXCESS OF THE PURCHASE PRICE OF THE PRODUCT, FOR ANY LOSS OF USE, LOSS OF TIME, INCONVENIENCE, COMMERCIAL LOSS, LOST PROFITS OR SAVINGS OR OTHER INCIDENTAL, SPECIAL OR CONSEQUENTIAL DAMAGES ARISING OUT OF THE USE OR INABILITY TO USE SUCH PRODUCT, TO THE FULL EXTENT SUCH MAY BE DISCLAIMED BY LAW.

## **III. How to Get Warranty Service:**

You must provide proof of purchase (bearing the date of purchase and Product item serial number) in order to receive warranty service and, also, deliver or send the Product item, transportation and insurance prepaid, to an authorized warranty service location. Warranty service will be provided by MOTOROLA through one of its authorized warranty service locations. If you first contact the company which sold you the Product (e.g., dealer or communication service provider), it can facilitate your obtaining warranty service.

## IV. What This Warranty Does Not Cover:

- a. Defects or damage resulting from use of the Product in other than its normal and customary manner.
- b. Defects or damage from misuse, accident, water, or neglect.
- Defects or damage from improper testing, operation, maintenance, installation, alteration, modification, or adjustment.
- d. Breakage or damage to antennas unless caused directly by defects in material workmanship.

- e. A Product subjected to unauthorized Product modifications, disassemblies or repairs (including, without limitation, the audition to the Product of non-MOTOROLA supplied equipment)
- f. Product which has had the serial number removed or made illegible.
- g. Rechargeable batteries if:
  - 1. Any of the seals on the battery enclosure of cells are broken or shoe evidence of tampering.
  - 2.the damage or defect is caused by charging or using the battery in equipment or service other than the Product for which it is specified.
- h. Freight costs to the repair depot.
- A Product which, due to illegal or unauthorized alteration of the software/firmware in the Product, does not function in accordance with MOTOROLA'S published specifications or the local type acceptance labeling in effect for the Product at the time the Product was initially distributed from MOTOROLA.
- Scratches or other cosmetic damage to Product surfaces that does not effect the operation of the Product.
- k. Normal and customary wear and tear.
- Exclusion for defects or damage arising from use of the products in connection with non-MOTOROLA equipment.

## V. Patent and Software Provisions:

MOTOROLA will defend, at its own expense, any suit brought against the end user purchaser to the extent that it is based on a claim that the Product or parts infringe a United States patent, and MOTOROLA will pay those costs and damages finally awarded against the end user purchaser in any such suit which are attributable to any such claim, but such defense and payments are conditioned on the following:

- a. that MOTOROLA will be notified promptly in writing by such purchaser of any notice of such claim;
- b. that MOTOROLA will have sole control of the defense of such suit and all negotiations for its settlement or compromise; and
- c. Should the Product or parts become, or in MOTOROLA'S

opinion be likely to become, the subject of a claim of infringement of a patent, that such purchaser will permit MOTOROLA, at its option and expense, either to procure for such purchaser the right to continue to using the Product or parts or to replace or modify the same so that it becomes non-infringing or to grant such purchaser a credit for the Product or parts as depreciated and accept its return. The depreciation will be an equal amount per year over the lifetime of the Product or parts as established by MOTOROLA.

MOTOROLA will have no liability with respect to any claim of patent infringement which is based upon the combination of the Product or parts furnished hereunder with software, apparatus or devices not furnished by MOTOROLA, nor will MOTOROLA have any liability for the use of ancillary equipment or software not furnished by MOTOROLA which is attached to or used in connection with the Product or any parts thereof. In no event shall MOTOROLA be liable for any incidental, special or consequential damages arising from any claim of patent infringement or alleged infringement.

Laws in the United States and other countries preserve for MOTOROLA certain exclusive rights for copyrighted MOTOROLA software, such as the exclusive rights to reproduce in copies and distribute copies of such MOTOROLA software. MOTOROLA software may be used in only the Product in which the software was originally embodied and such software in such Product may not be replaced, copied, distributed, modified in any way, or used to product any derivative thereof. No other use including, without limitation, alteration, modification, reproduction, distribution, or reverse engineering of such MOTOROLA software or exercise or rights in such MOTOROLA software is permitted. No license is granted by implication, estoppel or otherwise under MOTOROLA patent rights or copyrights.

## Patent & Trademark Information

This product is protected under one or more of the following patents:

```
4291475, 4365221, 4369516, 4374370, 4378603, 4390963, 4398265,
4400584, 4400585, 4434461, 4455534, 4486624, 4491972, 4523155,
4546329, 4574243, 4581602, 4581749, 4585957, 4593155, 4594657,
4602218, 4605987, 4616314, 4617520, 4628529, 4629829, 4633141,
4636593, 4636741, 4648125, 4649543, 4654655, 4680787, 4704588,
4711361, 4715063, 4717884, 4730195, 4731813, 4736277, 4737976,
4741018, 4742562, 4761621, 4764737, 4775998, 4791527, 4794489,
4797929, 4797947, 4798975, 4802236, 4803726, 4809356, 4811377,
4811404, 4817157, 4827507, 4829543, 4831647, 4843621, 4845772,
4851966, 4852090, 4860336, 4860341, 4868576, 4870686, 4872196,
4873683, 4876552, 4876656, 4876740, 4879533, 4885553, 4887050,
4890199, 4896124, 4896361, 4897873, 4903326, 4903327, 4904549,
4904992, 4905288, 4905301, 4912602, 4916262, 4918431, 4918732,
4922178, 4941203, 4942570, 4945570, 4956854, 4959851, 4963812,
4964121, 4970475, 4972355, 4972432, 4972455, 4975808, 4977589,
4977616, 4979207, 4984219, 4984290, 4989230, 4992753, 4996529,
5008925, 5010309, 5010570, 5014294, 5014346, 5017856, 5018188,
5020076, 5020091, 5020092, 5020093, 5023580, 5023866, 5023911,
5025387, 5027388, 5028083, 5028859, 5029233, 5036532, 5038253,
5040127, 5042071, 5045824, 5053924, 5055800, 5055802, 5055803,
5057762, 5058136, 5059885, 5060264, 5063340, 5065408, 5067139,
5070310, 5077757, 5077790, 5081674, 5083304, 5087004, 5093632,
5095503, 5107487, 5109400, 5111162, 5113400, 5113436, 5117073,
5117441, 5117449, 5117450, 5121047, 5121288, 5121412, 5122480,
5122722, 5124889, 5127040, 5127042, 5127100, 5128834, 5133010,
5134717, 5140286, 5140635, 5142551, 5142696, 5144533, 5146620,
5148471, 5148473, 5150075, 5150359, 5150384, 5151643, 5152006,
5152007, 5153590, 5157693, 5160898, 5162144, 5163159, 5164652,
5166596, 5166642, 5168522, 5170173, 5170485, 5170492, 5175729,
5175759, 5175874, 5182749, 5185566, 5185790, 5187640, 5187809,
5192924, 5193223, 5195106, 5195108, 5198887, 5200655, 5201069,
5203009, 5203012, 5203013, 5203021, 5204977, 5205751, 5210793,
5211581, 5212815, 5212826, 5214675, 5214774, 5216389, 5220290,
5220936, 5222078, 5222104, 5222251, 5230007, 5230093, 5233506,
5233633, 5235492, 5237257, 5237570, 5239127, 5241545, 5241548,
5241592, 5241688, 5242767, 5243355, 5247544, 5247565, 5249302,
5251331, 5255292, 5257414, 5259005, 5260170, 5260988, 5261119,
5262710, 5263052, 5263055, 5265271, 5267230, 5276588, 5276707,
5276913, 5276915, 5278832, 5278994, 5280630, 5280637, 5280644,
5285443, 5287013, 5287553, 5287555, 5287556, 5289505, 5297142,
```

## r**750** plus

```
5299232, 5301365, 5308716, 5321705, 5321737, 5321847, 5323421,
5325405, 5325429, 5327578, 5327642, 5331123, 5333153, 5336984,
5338909, 5343213, 5349588, 5351245, 5359696, 5361400, 5363071,
5365549, 5366826, 5367538, 5367558, 5371791, 5373101, 5375143,
5375258, 5379324, 5381114, 5384825, 5392000, 5392023, 5392331,
5396654, 5401927, 5402447, 5402448, 5404580, 5404582, 5406146,
5406562, 5408693, 5410275, 5410741, 5414711, 5420759, 5424689,
5428362, 5428820, 5428836, 5430416, 5432017, 5434947, 5436802,
5438684, 5442680, 5444764, 5446763, 5446766, 5448763, 5448770,
5448771, 5453997, 5457744, 5459640, 5459774, 5461643, 5463351,
5463406, 5463628, 5463646, 5463674, 5463688, 5463694, 5465409,
5465412, 5469177, 5471671, 5475752, 5477192, 5485506, 5485513,
5486843, 5487184, 5488649, 5490177, 5491739, 5493198, 5493700,
5493714, 5495206, 5495208, 5497126, 5497382, 5497383, 5499273,
5499394, 5499397, 5502437, 5504494, 5504812, 5506490, 5508709,
5509048, 5510693, 5511235, 5513078, 5513996, 5519303, 5519346,
5519506, 5519777, 5524276, 5526398, 5528666, 5530399, 5530922,
5533119, 5535258, 5535434, 5539360, 5542016, 5542103, 5542106,
5542116, 5544250, 5546275, 5546380, 5551078, 5551627, 5553137,
5553376, 5554996, 5555550, 5557743, 5559471, 5559522, 5559806,
5561436, 5561437, 5561852, 5565881, 5566224, 5568548, 5570453,
5572223, 5572224, 5574976, 5577267, 5577268, 5583520, 5584054,
5586146, 5588041, 5589796, 5590177, 5594778, 5594951, 5598129,
5598431, 5600341, 5604050, 5604468, 5604787, 5606332, 5606560,
5606730, 5613229, 5613863, 5615233, 5615259, 5615260, 5621763,
5621766, 5625316, 5625683, 5628001, 5628057, 5628089, 5629979,
5630159, 5630210, 5630213, 5630215, 5631538, 5633484, 5633786,
5634202, 5640690, 5642368, 5646576, 5649306, 5649309, 5656914,
5656917, 5657418, 5659601, 5660945, 5661433, 5664973, 5666429,
5668871, 5670912, 5673001, 5673003, 5673287, 5674326, 5675591,
5675702, 5678201, 5678221, 5678227, 5680063, 5684384, 5691947,
5692046, 5692101, 5696497, 5696821, 5699070, 5699389, 5699408,
5701130, 5701244, 5701589, 5703470, 5703539, 5703909, 5706019,
5706313, 5708445, 5710862, 5710987, 5711001, 5715520, 5715524,
5717307, 5722052, 5724004, 5726983, 5729221, 5732350, 5737327,
5737685, 5738954, 5739792, 5740525, 5742894, 5745116, 5745566,
5745848, 5747970, 5748727, 5754141, 5754455, 5754583, 5754645,
5754956, 5758271, 5760714, 5761300, 5761610, 5764100, 5764111,
5764730, 5764743, 5766794, 5771182, 5771471, 5777521, 5777856,
5784368, 5784419, 5784585, 5787128, 5787577, 5793315, 5793866,
5796822, 5797101, 5798716, 5799011, 5799256, 5801513, 5801567,
5802111, 5805992, 5807012, 5808585, 5808586, 5809020, 5809419,
5809421, 5809430, 5809433, 5809544, 5812093, 5812542, 5812590,
5814798, 5815507, 5815570, 5815804, 5815805, 5815807, 5815820,
5821820, 5822726, 5826224, 5831826, 5832080, 5832388, 5835006,
5835535, 5835785, 5838202, 5841851, 5842122, 5844943, 5846094,
```

```
5848072, 5848152, 5848356, 5848718, 5850440, 5854549, 5854785,
5854972, 5856763, 5856766, 5857148, 5857192, 5859522, 5859567,
5859890, 5861853, 5862460, 5862493, 5864799, 5865487, 5867063,
5867127, 5867140, 5867510, 5870670, 5872744, 5877633, 5878075,
5878209, 5878336, 5878353, 5880637, 5880646, 5881377, 5889737,
5889768, 5889859, 5892410, 5893036, 5894597, 5896054, 5896261,
5898933, 5900829, 5901347, 5901357, 5903825, 5903852, 5905956,
5907418, 5907615, 5909102, 5910944, 5912648, 5920549, 5920550,
5923007, 5924044, 5925835, 5925942, 5926119, 5926503, 5926751,
5930268, 5930288, 5930299, 5933330, 5936516, 5936972, 5939939,
5940452, 5940746, 5943027, 5945852, 5945964, 5946395, 5949020,
5950131, 5950139, 5953413, 5954817, 5955700, 5955999, 5956626,
5963848, 5963876, 5964858, 5966101, 5966667, 5966671, 5969545,
5974042, 5977916, 5980268, 5982881, 5983082, 5987012, 5988577,
5995050, 5996178, 5999115, 5999821, 5999832, 6002922, 6002937,
6005498, 6006104, 6008636, 6009168, 6009309, 6009325, 6009336,
6009552, 6011699, 6011784, 6011959, 6011961, 6012634, 6014376,
6014552, 6016312, 6016422, 6018584, 6018651, 6018671, 6020787,
6021332, 6023191, 6023615, 6025753, 6035182, 6035191, 6035522,
6038457, 6040683, 6040720, 6041241, 6043721, 6043786, 6044153,
6047066, 6047084, 6049192, 6049233, 6049532, 6049704, 6049725,
D284759, D285439, D288432, D288683, D289156, D292578, D292920,
D295627, D295973, D295975, D296187, D297734, D297735, D297736,
D299136, D299137, D299232, D300742, D300827, D301473, D301476,
D301883, D302015, D303656, D304189, D305427, D305717, D306015,
D306163, D306293, D306299, D306441, D306583, D306594, D307271,
D309301, D309451, D314173, D315330, D315346, D315543, D315559,
D315565, D315907, D316417, D316859, D320780, D322783, D324024,
D324388, D325028, D325029, D325032, D325583, D325915, D327061,
D327062, D328302, D332261, D332785, D334746, D337332, D338012,
D338887, D339127, D339335, D339336, D339337, D339564, D339578,
D339581, D339582, D340709, D340710, D340711, D340906, D341589,
D342248, D342663, D342729, D342730, D342741, D343173, D343615,
D343616, D343834, D343835, D343836, D344087, D344271, D344444,
D344511, D344512, D344945, D345977, D346785, D346786, D346798,
D348071, D348250, D348427, D348470, D348665, D348666, D348668,
D348674, D348880, D349273, D349701, D350113, D350348, D350349,
D350350, D351375, D351840, D352497, D352503, D352946, D353131,
D353361, D353587, D353588, D353591, D354055, D354062, D355181,
D355895, D356084, D356309, D357224, D357249, D357457, D357680,
D357681, D358148, D359052, D359734, D359735, D359959, D360398,
D360632, D361070, D361763, D362840, D362852, D365094, D365817,
D366872, D367640, D368479, D368696, D369162, D369359, D369797,
D370016, D370463, D370672, D372237, D372481, D372703, D372896,
D372919, D373585, D373764, D374013, D374014, D374227, D374424,
D374872, D375732, D375733, D375734, D375932, D375935, D375952,
```

## r**750** plus

```
D376127, D377792, D377934, D378366, D378911, D379558, D379624,
D379981, D379982, D380468, D380751, D381021, D381664, D382537,
D382538, D382872, D383115, D383748, D383749, D383759, D384080,
D384662, D384951, D384952, D385271, D385283, D385555, D385873,
D385874, D385875, D385877, D385888, D386175, D386494, D386757,
D387054, D387055, D387199, D387346, D388078, D388079, D388080,
D388081, D388082, D388424, D388429, D388430, D388775, D388783,
D388793, D389157, D389476, D389478, D389488, D389641, D390221,
D390222, D390509, D391567, D391955, D391966, D393470, D394256,
D394423, D394425, D394433, D394438, D394439, D395301, D395302,
D395431, D395642, D395875, D396472, D397337, D397689, D397694,
D398926, D400161, D400165, D400204, D400209, D400496, D400526,
D400527, D400874, D401554, D401929, D403265, D404397, D405080,
D405782, D405801, D406098, D406191, D406586, D406695, D406812,
D407063, D407685, D407708, D408401, D408402, D408418, D408783,
D408815, D409186, D410459, D410460, D410929, D411165, D411196,
D411202, D411204, D411507, D411535, D411843, D411844, D412000,
D412487, D412709, D413893, D413898, D414159, D415122, D415499,
D416226, D417224, D417449, D419155, D419290, D419565, D419956,
D420008, D420977, D421005, D421443, D421982, D422275, D422595
```

## Additional patents are pending.

MOTOROLA, the Stylized M Logo and all other trademarks indicated as such herein are trademarks of Motorola, Inc. ®Reg. U.S. Pat. & Tm. Off. © Copyright 2000 Motorola, Inc. All rights reserved. Manufactured under one or more of the U.S. patents listed in the User's Guide.

T9 is a trademark owned by Tegic Communications, Inc.

All other product or service names mentioned in this manual are the property of their respective trademark owners.

#### Important!

Be sure to read "Safety and General Information" on page 70 before using your phone.

# Owner's Information

| Mobile Equipment Identifier (IMEI) |  |  |
|------------------------------------|--|--|
| Own Phone Number                   |  |  |
| Own Private Number                 |  |  |
| Date Purchased                     |  |  |
| Dealer Telephone Number            |  |  |
| Customer Service Number            |  |  |

# r**750**plus\*\*

## **Private Number Directory**

| Private Number | Name |
|----------------|------|
| 1              |      |
| 2              |      |
| 3              |      |
| 4              |      |
| 5              |      |
| 6              |      |
| 7              |      |
| 8              |      |
| 9              |      |

## **Talkgroup Directory**

| Talkgroup Number | Name |
|------------------|------|
| 1                |      |
| 2                |      |
| 3                |      |
| 4                |      |
| 5                |      |
| 6                |      |
| 7                |      |
| 8                |      |
| 9                |      |